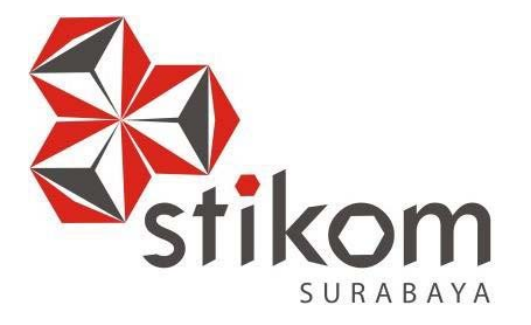

# **LAPORAN KERJA PRAKTIK**

# **MENINGKATKAN KINERJA DAN KEAMANAN JARINGAN DENGAN MENGGUNAKAN VTP PADA DINAS KOMUNIKASI DAN INFORMATIKA PEMERINTAH PROVINSI JAWA TIMUR**

**KERJA PRAKTIK Program Studi INSTITUT BISNIS S1 Sistem Komputer DAN INFORMATIKA Oleh: RIZKYANA SURYA VIRANDA**  SURABAYA **13410200120** 

## **LAPORAN KERJA PRAKTIK**

# **MENINGKATKAN KINERJA DAN KEAMANAN JARINGAN DENGAN MENGGUNAKAN VTP PADA DINAS KOMUNIKASI DAN INFORMATIKA PEMERINTAH PROVINSI JAWA TIMUR**

Diajukan sebagai salah satu syarat untuk menempuh ujian Tahap Akhir

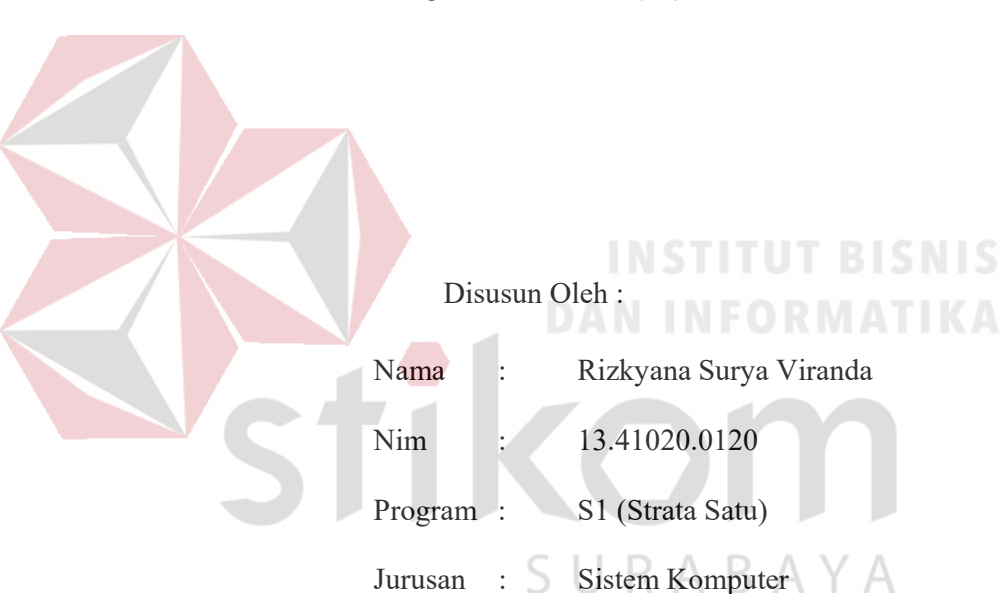

Program Strata Satu (S1)

## **FAKULTAS TEKNOLOGI DAN INFORMATIKA**

## **INSTITUT BISNIS DAN INFORMATIKA STIKOM SURABAYA**

**2016** 

*"Jadilah dirimu sendiri dalam mencapai kesuksesan, karena hanya dirimu lah* 

ifkon

*yang tau kemampuanmu"* 

SURABAYA

## **Kupersembahkan Kepada**

## **ALLAH SWT**

**Ibu, Bapak, Adik dan semua keluarga tercinta,** 

**Yang selalu mendukung, memotivasi dan menyisipkan nama saya dalam** 

**doa-doa terbaiknya.** 

SURABAYA

**Beserta semua orang yang selalu membantu, mendukung dan memotivasi** 

**agar tetap berusaha menjadi lebih baik.** 

#### **SURAT PERNYATAAN**

#### PERSETUJUAN PUBLIKASI DAN KEASLIAN KARYA ILMIAH

Sebagai mahasiswa Institut Bisnis dan Informatika Stikom Surabaya, saya:

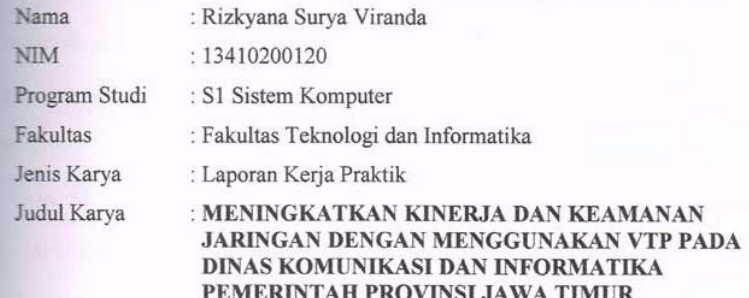

Menyatakan dengan sesungguhnya bahwa:

 $\overline{1}$ .

Demi pengembangan Ilmu Pengetahuan, Teknologi dan Seni, saya menyetujui memberikan kepada Institut Bisnis dan Informatika Stikom Surabaya Hak Bebas Royalti Non-Eksklusif (Non-Exclusive Royalti Free Right) atas seluruh isi/ sebagian karya ilmiah saya tersebut di atas untuk disimpan, dialihmediakan dan dikelola dalam bentuk pangkalan data (database) untuk selanjutnya didistribusikan atau dipublikasikan demi kepentingan akademis dengan tetap mencantumkan nama saya sebagai penulis atau pencipta dan sebagai pemilik Hak Cipta Karya tersebut di atas adalah karya asli saya, bukan plagiat baik sebagian maupun keseluruhan. Kutipan, karya atau pendapat orang lain yang ada dalam karya ilmiah ini adalah semata hanya rujukan yang dicantumkan dalam Daftar Pustaka saya Apabila dikemudian hari ditemukan dan terbukti terdapat tindakan plagiat pada karya ilmiah ini, maka saya bersedia untuk menerima pencabutan terhadap gelar kesarjanaan yang telah diberikan kepada saya.

Demikian surat pernyataan ini saya buat dengan sebenarnya.

Surabaya, 01 November 2016 Yang menyatakan

EF0673862 ovo

Rizkyana Surya Viranda NIM: 13410200120

 $iv$ 

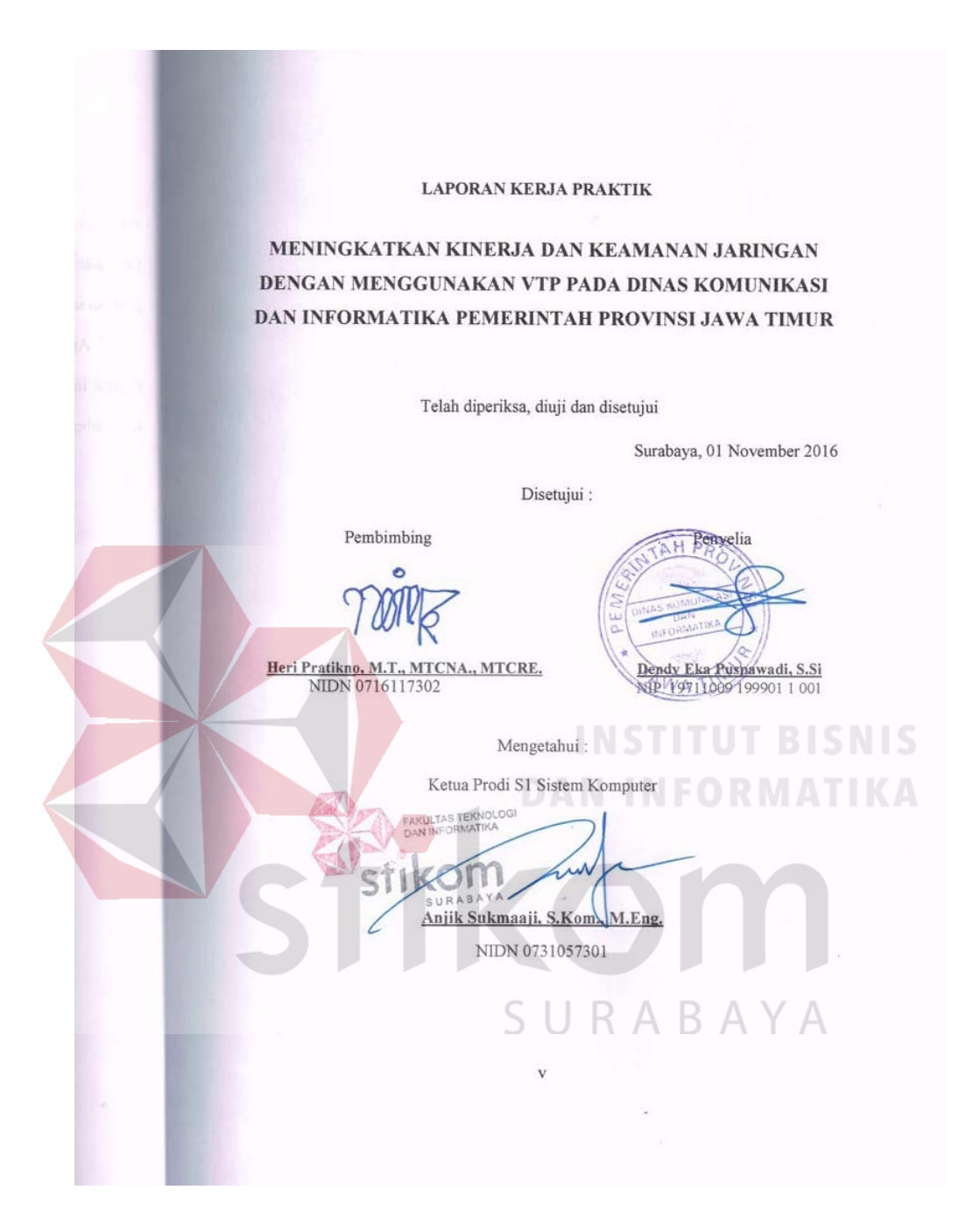

#### **ABSTRAKSI**

Penelitian yang dilakukan bertujuan untuk menganalisis jaringan yang sedang berjalan dan mengoptimasi jaringan dengan memberikan perubahan pada desain serta penggunaan VTP pada pada Dinas Komunikasi dan Informatika Provinsi Jawa Timur. Metodologi yang digunakan pada pengamatan ini adalah metode analisis dengan studi kepustakaan, pencarian fakta dan *interview*, kemudian metode perancangan jaringan dan evaluasi sistem. Hasil yang dicapai adalah mengurangi permasalahan – permasalahan yang ada dengan membangun jaringan *VLAN Trunking Protocol* (VTP) yang akan mengurangi *Tracking* dan *Monitoring*  VLAN yang tidak akurat sehingga dapat meningkatkan kualitas jaringan dan tingkat keamanan. VTP merupakan suatu *protocol* milik *Cisco* yang memungkinkan *switch* saling bertukar informasi. Simpulan dari penelitian ini adalah pada Dinas Komunikasi dan Informatika Provinsi Jawa Timur dengan *VLAN Trunking Protocol* (VTP) mampu mengurangi penggunaan kabel yang berlebihan dan dapat meningkatkan performa, efisiensi dan keamanan jaringan.

*Kata Kunci: VLAN, Perancangan, Jaringan, VTP, Packet Tracer.* 

#### **KATA PENGANTAR**

Puji syukur saya panjatkan kepada Tuhan Yang Maha Esa atas segala rahmat yang telah diberikan - Nya, sehingga penulis dapat menyelesaikan Laporan Kerja Praktik ini. Penulisan Laporan ini adalah sebagai salah satu syarat Menempuh Tugas Akhir pada Program Studi S1 Sistem Komputer Institut Bisnis dan Informatika Stikom Surabaya.

Dalam usaha menyelesaikan penulisan Laporan Kerja Praktik ini penulis banyak mendapat bantuan dari berbagai pihak baik moral maupun materi. Oleh karena itu penulis mengucapkan terima kasih dan penghargaan setinggi - tingginya kepada :

- 1. Allah SWT, karena dengan rahmatnya dan hidayahnya penulis dapat menyelesaikan Laporan Kerja Praktik ini.
- 2. Orang Tua dan Saudara-saudara saya tercinta yang telah memberikan dorongan dan bantuan baik moral maupun materi sehingga penulis dapat menempuh dan menyelesaikan Kerja Praktik maupun laporan ini.
- 3. Dinas Komunikasi dan Informatika Provinsi Jawa Timur atas segala kesempatan, pengalaman kerja yang telah diberikan kepada penulis selama melaksanakan Kerja Praktik.
- 4. Kepada Dendy Eka Puspawadi,S.Si. selaku penyelia. Terima kasih atas bimbingan yang diberikan sehingga penulis dapat melaksanakan Kerja Praktik di Dinas Komunikasi dan Informatika Provinsi Jawa Timur.
- 5. Kepada Anjik Sukmaaji, S.Kom., M.Eng selaku Kepala Program Studi Sistem Komputer Surabaya atas ijin yang diberikan untuk melaksanakan Kerja Praktik di Satbrimob Polda Jatim.
- 6. Kepada Heri Pratikno, M.T., MTCNA., MTCRE. selaku pembimbing saya sehingga dapat menyelesaikan laporan Kerja Praktik.
- 7. Teman teman seperjuangan SK angkatan 2013 dan semua pihak yang terlibat namun tidak dapat penulis sebutkan satu persatu atas bantuan dan dukungannya.
- 8. Rekan-rekan pengurus HIMA SK 2015.

Penulis berharap semoga laporan ini dapat berguna dan bermanfaat untuk menambah wawasan bagi pembacanya. Penulis juga menyadari dalam penulisan laporan ini banyak terdapat kekurangan. Oleh karena itu penulis sangat mengharapkan saran dan kritik untuk memperbaiki kekurangan dan berusaha untuk lebih baik lagi.

Surabaya, 01 November 2016

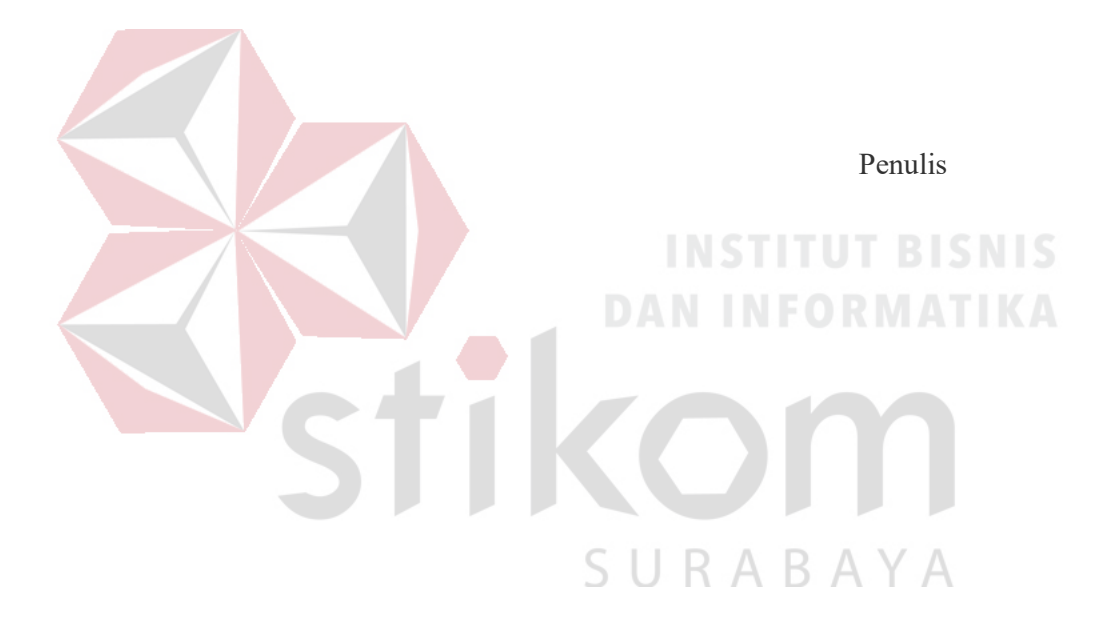

## **DAFTAR ISI**

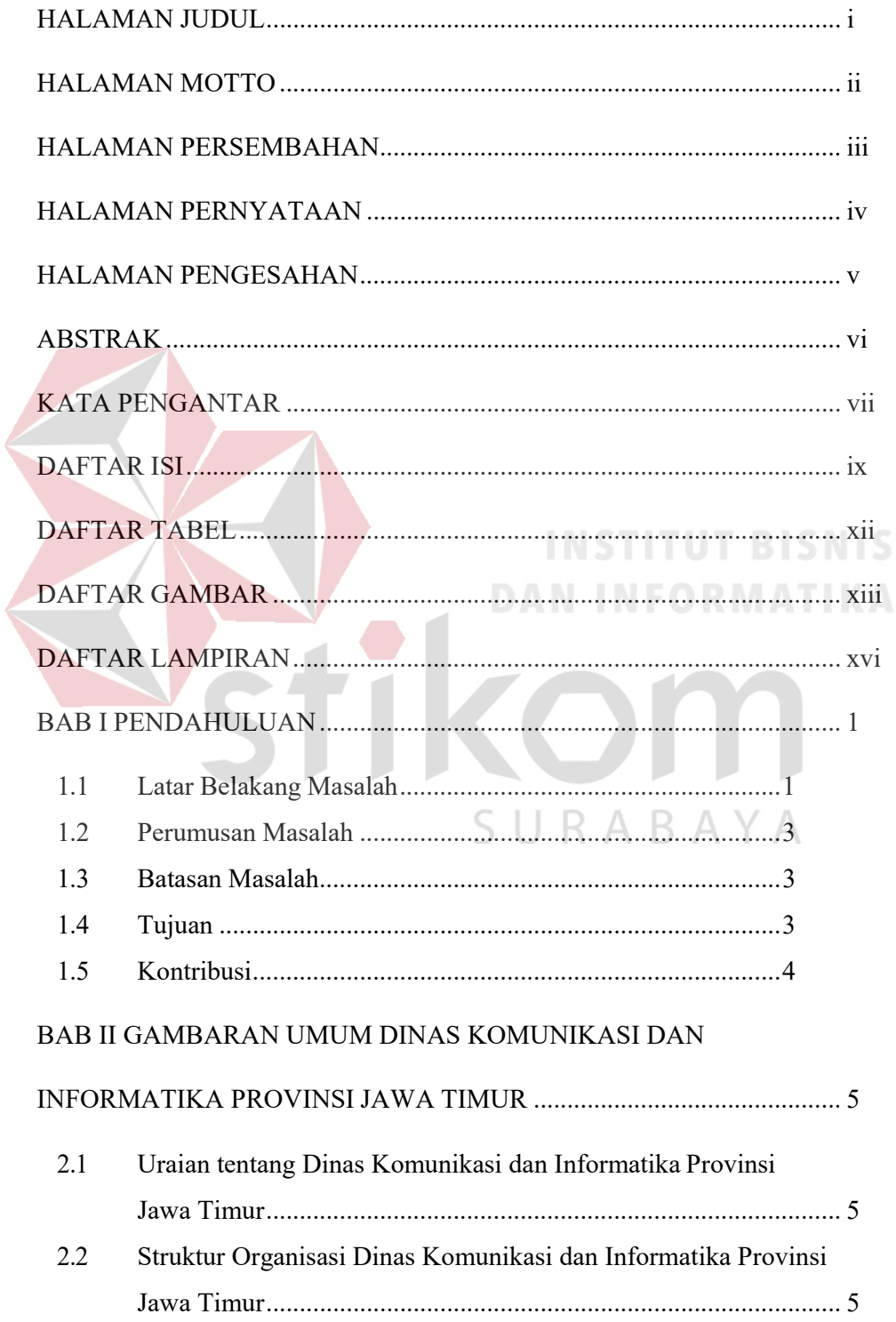

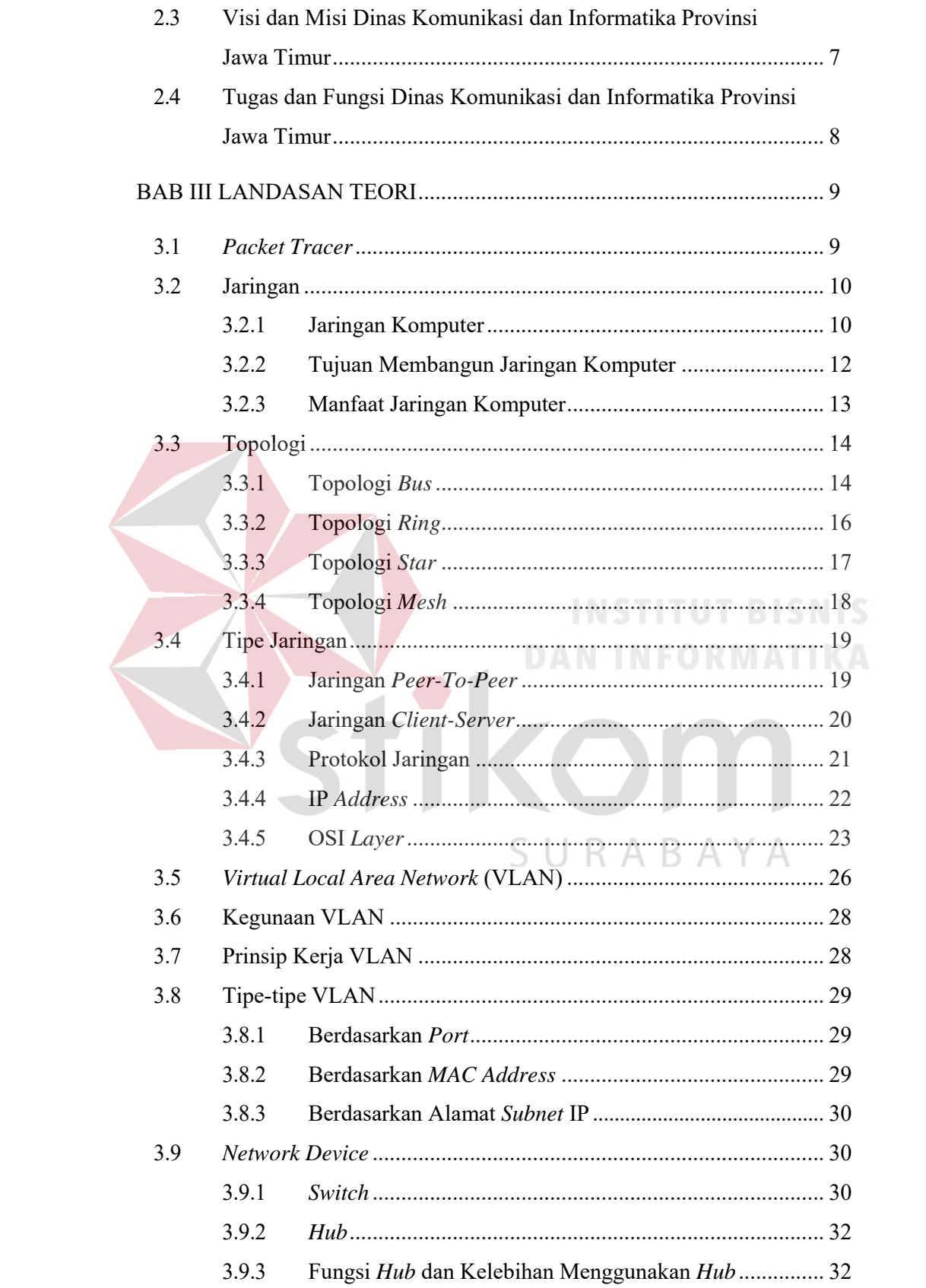

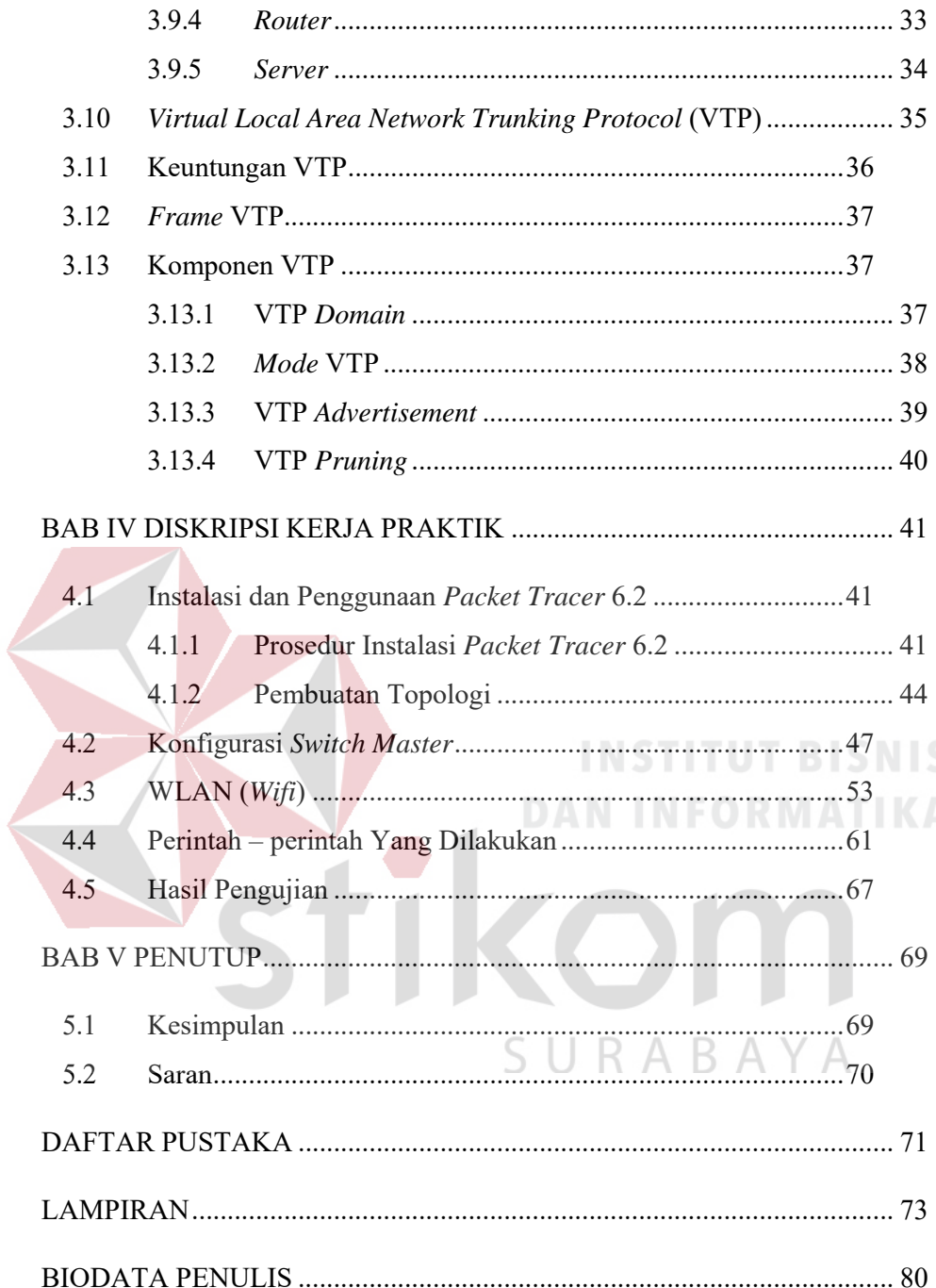

## **DAFTAR TABEL**

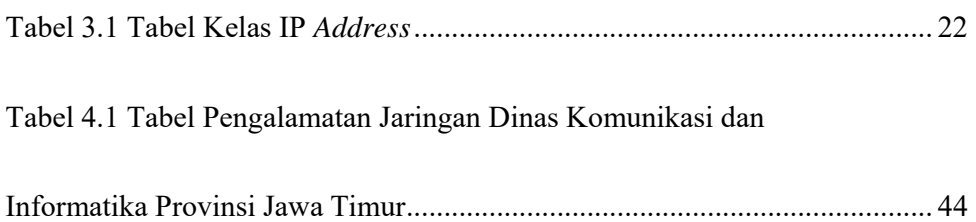

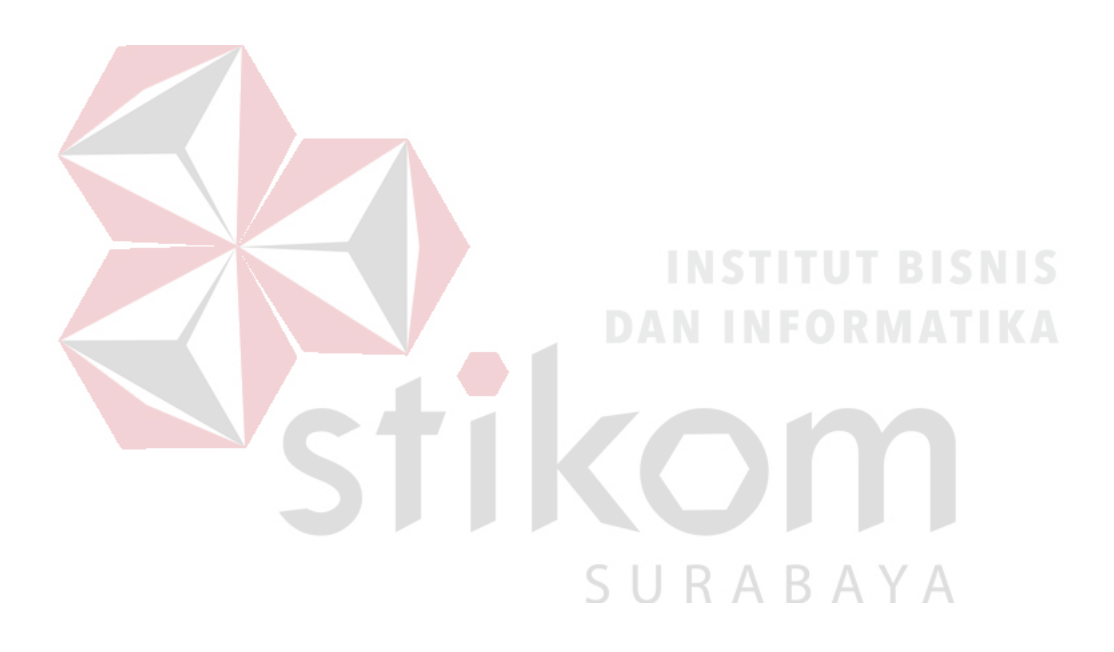

## **DAFTAR GAMBAR**

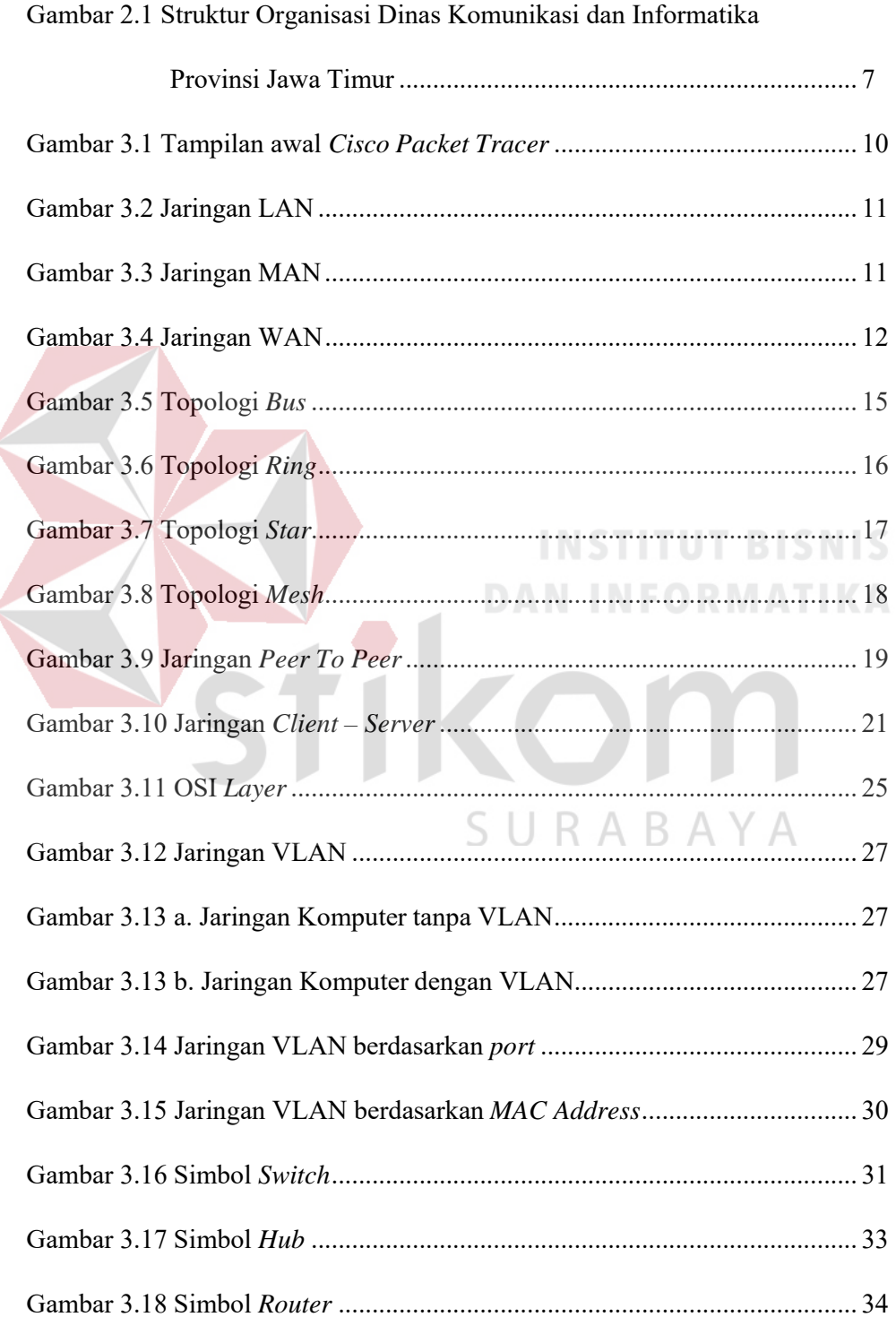

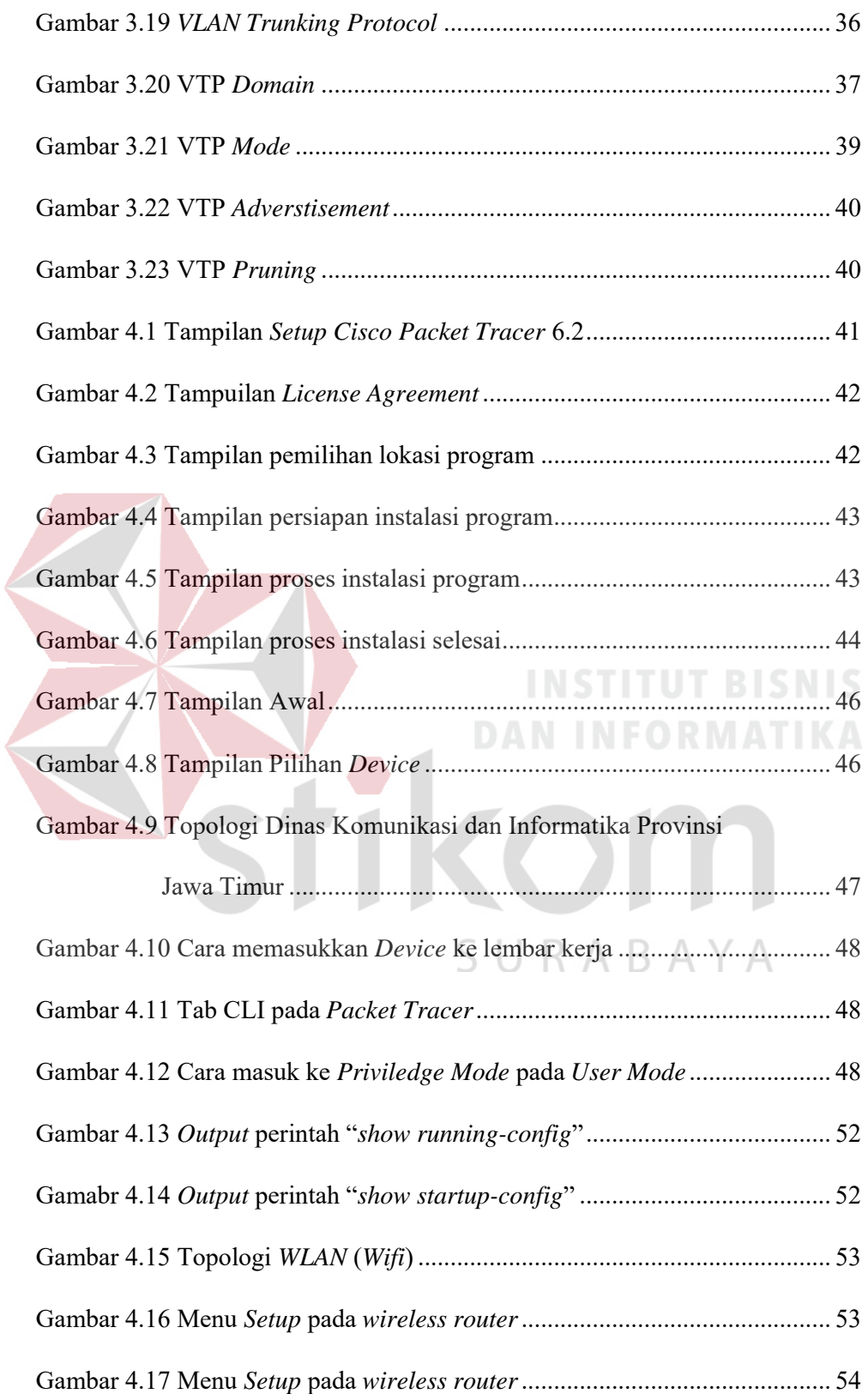

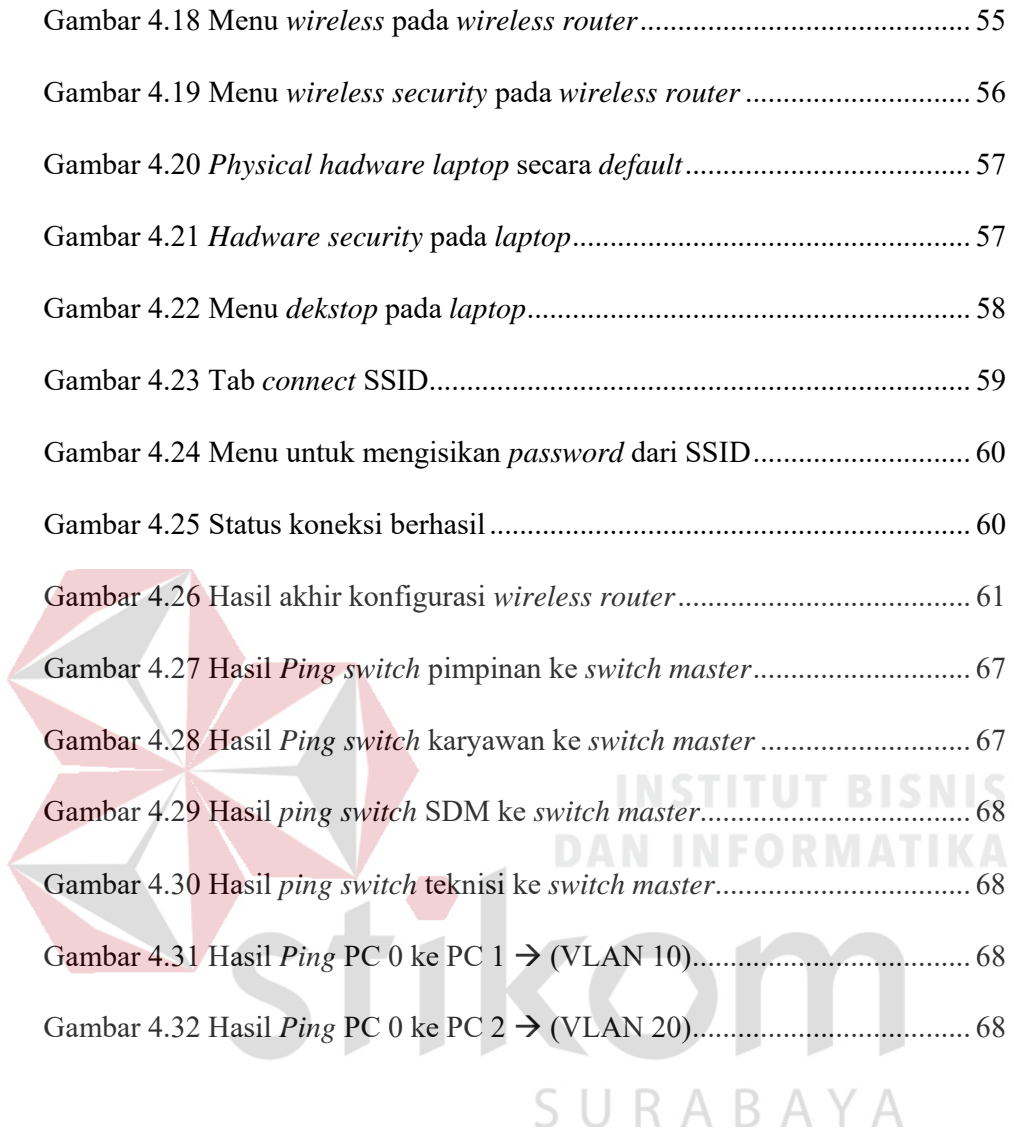

## **DAFTAR LAMPIRAN**

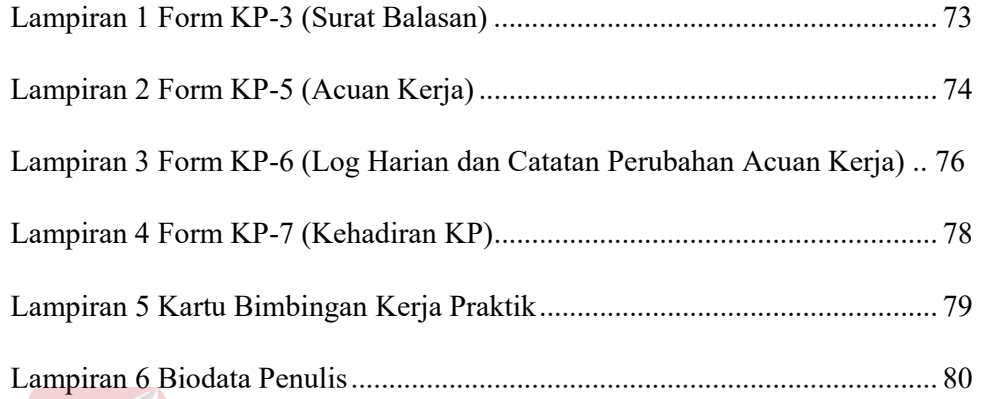

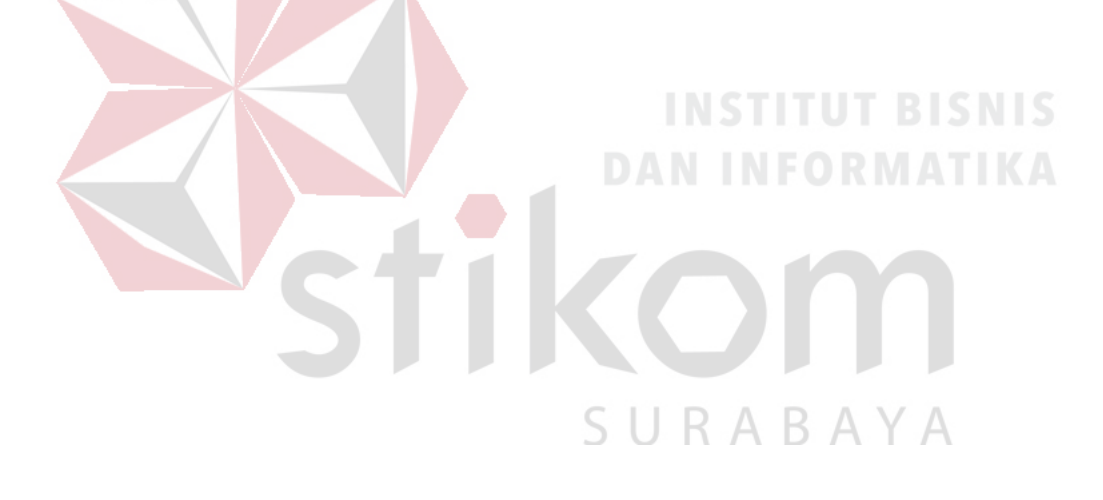

#### **BAB I**

#### **PENDAHULUAN**

Pada bab satu penulis menjelaskan latar belakang mengapa penulis meningkatkan kinerja dan keamanan jaringan dengan menggunakan VTP pada Dinas Komunikasi dan Informatika Pemerintah Provinsi Jawa Timur bidang Pengembangan TI menjelaskan perumusan dan batasan masalah yang ada pada kerja praktik dan menjelaskan tujuan dari kerja praktik.

## **1.1 Latar Belakang Masalah**

Perkembangan teknologi informasi yang maju dengan pesat mengakibatkan kebutuhan terhadap tenaga kerja yang menguasai bidang sistem komputerisasi sangat meningkat. Terbentuknya lembaga – lembaga pendidikan formal di bidang informasi dan komputer seperti Institut Bisnis dan Informatika Stikom Surabaya adalah salah satu lembaga pendidikan yang melahirkan lulusan – lulusan muda yang berpola pikir akademik bertindak profesional serta berakhlak. Selain itu juga berupaya melaksanakan program pendidikan yang bertujuan menghasilkan lulusan – lulusan yang tidak hanya memahami dan teknologi, akan tetapi mampu mempraktikkan serta mengembangkan ilmu yang di dapat pada bangku kuliah baik di dunia pendidikan maupun di dunia industri.

Dengan mengikuti kerja praktik ini mahasiswa diharapkan bisa mendapat nilai tambahan terhadap materi kuliah yang di berikan serta dapat menambah ilmu pengetahuan dan keterampilan mahasiswa tentang dunia kerja sekaligus mendapatkan pengalaman kerja di suatu perusahaan maupun instansi serta mampu

bekerjasama dengan orang lain dengan disiplin ilmu yang berbeda – beda. Sekaligus mencoba ilmu pengetahuan yang sudah diperoleh dalam perkuliahan.

Kemajuan teknologi telah memberikan jawaban akan kebutuhan informasi, komputer yang semakin canggih memungkinkan untuk memperoleh informasi secara cepat, tepat dan akurat. Hasil informasi yang canggih tersebut sudah mulai menyentuh kehidupan kita sehari – hari. Penggunaan serta pemanfaatan komputer secara optimal dapat memacu laju perkembangan pembangunan. Kesadaran tentang hal inilah yang menuntut pengadaan tenaga – tenaga ahli yang terampil untuk dapat mengelola informasi, dan pendidikan merupakan salah satu cara yang harus ditempuh untuk memenuhi kebutuhan tenaga tersebut.

Dinas Komunikasi dan Infortmatika Pemerintah Provinsi Jawa Timur merupakan salah satu instansi milik negara yang bergerak di bidang Komunikasi dan Informatika yang telah banyak menggunakan teknologi informasi dalam operasionalnya seperti implementasi jaringan komputer dalam proses pengiriman informasi antara satu *user* ke *user* lainnya, manajemen keamanan jaringan serta sistem – sistem lainnya.

Pada era informasi ini, komunikasi data bisa dikatakan sudah menjadi kebutuhan bagi kita semua, apalagi ditunjang dengan semakin banyaknya media yang bisa digunakan untuk berkomunikasi seperti halnya melalui media sosial, namun semakin banyaknya media teresebut maka tidak semakin aman pula media tersebut, hal ini dikarenakan semakin banyaknya tindakan *cyber crime* yang tidak bertanggung jawab dengan mengambil secara paksa.

#### **1.2 Perumusan Masalah**

Dalam perumusan masalah yang ada pada kerja praktik yang dilakukan oleh penulis terdapat beberapa masalah yang harus diselesaikan. Adapun masalah yang harus diselesaikan berdasarkan latar belakang diatas adalah sebagai berikut:

- 1. Bagaimana cara membuat topologi jaringan menggunakan alat jaringan *Cisco*.
- 2. Bagaimana merancang jaringan berbasis *VLAN Trunking Protocol* dengan *Cisco Packet Tracer*.

#### **1.3 Batasan Masalah**

Melihat permasalahan yang ada, maka penulis membatasi masalah dari kerja praktik, yaitu:

1. Perancangan topologi dan desain menggunakan *software Cisco Packet Tracer*.

2. Merancang jaringan *VLAN Trunking Protocol*.

#### **1.4 Tujuan**

Tujuan umum dari kerja praktik yang dilaksanakan mahasiswa adalah agar mahasiswa dapat melihat serta merasakan kondisi dan keadaan *real* yang ada pada dunia kerja sehingga mendapatkan pengalaman yang lebih banyak lagi dan dapat memperdalam kemampuan pada suatu bidang. Tujuan khusus adalah sebagai berikut:

- 1. Membandingkan dan menguji rancangan pemodelan dengan menggunakan program simulasi *Packet Tracer*.
- 2. Memberikan cara konfigurasi dan proses pada perancangan jaringan yang dibuat.

#### **1.5 Kontribusi**

Adapun kontribusi dari kerja praktik terhadap Dinas Komunikasi dan Informatika Pemerintah Provinsi Jawa Timur adalah membantu analisa jaringan dan meningkatkan kinerja jaringan dengan menggunakan *VLAN Trunking Protocol*.

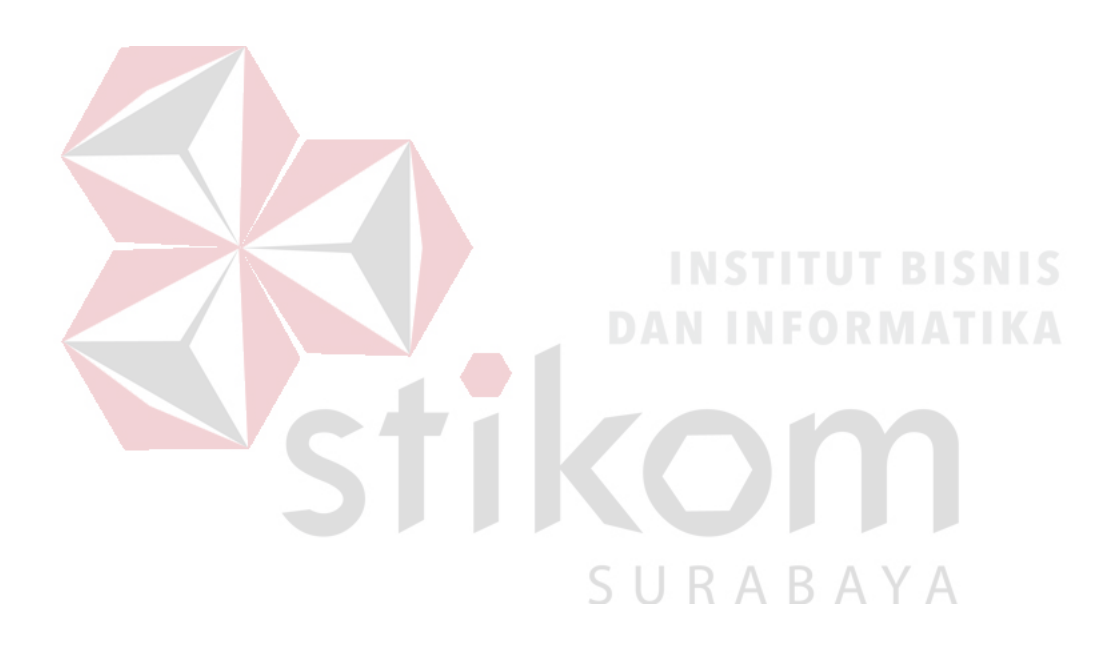

#### **BAB II**

# **GAMBARAN UMUM DINAS KOMUNIKASI DAN INFORMATIKA PROVINSI JAWA TIMUR**

Bab dua berisi sejarah dan perkembangan, lokasi, visi, misi, struktur organisasi, dan dalam hal ini Dinas Komunikasi dan Informatika Provinsi Jawa Timur sebagai tempat kerja praktik.

#### **2.1 Uraian tentang Dinas Komunikasi dan Informatika Provinsi Jawa**

**Timur** 

Dinas Komunikasi dan Informatika Pemerintah Provinsi Jawa Timur merupakan salah satu dinas pemerintahan provinsi Jawa Timur, yang beralamat di Jalan A.Yani 242-244, Surabaya. Sebagai salah satu dinas pemerintah, Dinas Komunikasi dan Informatika merupakan unsur pelaksana otonomi daerah yang dipimpin oleh seorang kepala dinas, yang berada di bawah dan bertanggung jawab kepada Gubernur melalui Sekretaris Daerah.

# **2.2 Struktur Organisasi Dinas Komunikasi dan Informatika Provinsi Jawa Timur**

Dinas Komunikasi dan Informatika, terdiri atas :

- a. Kepala Dinas
- b. Sekretariat, membawahi :
	- 1. Sub Bagian Tata Usaha ;
	- 2. Sub Bagian Penyusunan Program;
	- 3. Sub Bagian Keuangan.
- c. Bidang Pengembangan Teknologi Informatika, membawahi
	- 1. Seksi Pengembangan Perangkat Lunak ;
	- 2. Seksi Pengembangan Perangkat Keras ;
	- 3. Seksi Layanan Teknologi Informasi dan Komunikasi.
- d. Bidang Diseminasi dan Informasi, membawahi :
	- 1. Seksi Layanan Informasi Publik
	- 2. Seksi Media Interaktif ;
	- 3. Seksi Media Informasi.
- e. Bidang Jaringan Komunikasi, membawahi :
	- 1. Seksi Komunikasi Sosial ;
	- 2. Seksi Kemitraan Profesi Komunikasi dan Informasi ;
	- 3. Seksi Komunikasi Pemerintah.
- f. Bidang Pemberdayaan Teknologi Informasi dan Komunikasi, membawahi :
	- 1. Seksi Pemberdayaan Teknologi Informasi dan Komunikasi Pemerintah
	- 2. Seksi Pemberdayaan Teknologi Informasi dan Komunikasi Masyarakat;
	- 3. Seksi Pengembangan Muatan Teknologi Informasi dan Komunikasi.
- g. Bidang Pos dan Telekomunikasi, membawahi :  $A B A Y A$ 
	- 1. Seksi Pos dan Filateli ;
	- 2. Seksi Telekomunikasi ;
	- 3. Seksi Pengawasan dan Penertiban.
- h. Bidang Pengelolaan Infrastruktur Teknologi Informasi dan Komunikasi, membawahi:
	- 1. Seksi Pengembangan Infrastruktur Teknologi Informasi dan Komunikasi;
	- 2. Seksi Pengendalian Infrastruktur Teknologi Informasi dan Komunikasi;
- 3. Seksi Pemeliharaan Infrastruktur Teknologi Informasi dan Komunikasi.
- i. Unit Pelaksana Teknis Dinas.
- j. Kelompok Jabatan Fungsional

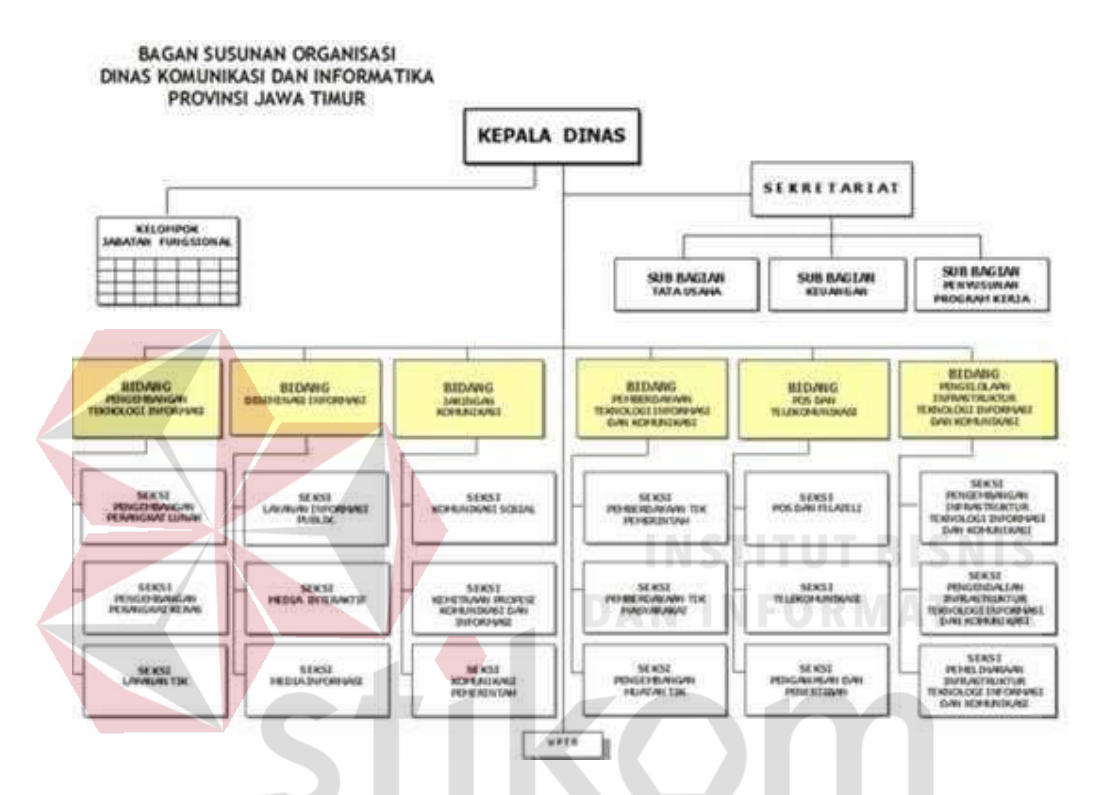

Gambar 2.1 Struktur organisasi Dinas Komunikasi dan Informatika Provinsi Jawa TimurU R A B A Y A

#### **2.3 Visi dan Misi**

**Visi:** "Terwujudnya masyarakat Jawa Timur yang mandiri dan beretika

melalui komunikasi dan informatika."

## **Misi:**

- 1. Meningkatkan kapasitas layanan informasi, memberdayakan potensi masyarakat dan kerjasama lembaga komunikasi dan informatika.
- 2. Meningkatkan profesionalisme Aparatur bidang komunikasi dan informatika

dan *e-literacy* masyarakat.

- 3. Meningkatkan infrastruktur TIK melalui pengembangan aplikasi, muatan layanan publik, standarisasi dan pemanfaatan jaringan TIK dalam rangka peningkatan pelayanan publik.
- 4. Meningkatkan pembinaan, pengawasan, dan pengendalian terhadap pengusahaan, penyelenggaraan, jasa pos, dan telekomunikasi.

#### **2.4 Tugas dan Fungsi**

Tugas dan fungsi dari Dinas Komunikasi dan Informatika Pemerintah Provinsi Jawa Timur sendiri adalah:

**Tugas:** Dinas Komunikasi dan Informatika mempunyai tugas melaksanakan urusan pemerintahan daerah berdasarkan asas otonomi dan tugas pembantuan di bidang komunikasi dan informatika.

#### **Fungsi:**

1. Perumusan kebijakan teknis di bidang komunikasi dan informatika;

SURABAYA

- 2. Penyelenggaraan urusan pemerintahan dan pelayanan umum di bidang komunikasi dan informatika
- 3. Pembinaan dan pelaksanaan tugas sesuai dengan lingkup tugasnya;
- 4. Pelaksanaan tugas lain yang diberikan oleh Gubernur.

## **BAB III**

#### **LANDASAN TEORI**

Pada bab tiga penulis menjelaskan tentang teori penunjang kerja praktik. Sebagai langkah awal dalam menyusun laporan kerja praktik perlu dipahami terlebih dahulu mengenai konsep dasar sistem informasi yang berbasis komputer yang diperlukan sebagai dasar pengembangan suatu sistem informasi yang memanfaatkan teknologi informasi.

## *3.1 Packet Tracer*

*Packet Tracer* adalah sebuah perangkat lunak (*software*) simulasi jaringan yang dikembangkan oleh *Cisco*, di mana perangkat tersebut berfungsi untuk membuat suatu simulator jaringan komputer yang sebelumnya telah didesain dan dikonfigurasi oleh pengguna. *Packet Tracer* memungkinkan para pengguna untuk melakukan simulasi berbagai macam protokol dengan mudah yang digunakan pada jaringan, baik secara *realtime* maupun dengan *mode* simulasi.

Dalam perangkat ini telah tersedia beberapa komponen atau alat-alat yang sering dipakai atau digunakan dalam jaringan sistem tersebut, antar lain seperti kabel LAN (*cross over*, *straight*, *console*, dan lain-lain), *Hub*, *Switch*, *Router*, dan sebagainya. Ketika simulasi difungsikan, kita dapat mengetahui cara kerja pada tiap-tiap alat tersebut dan cara pengiriman sebuah pesan dari komputer satu ke komputer lainnya dan dapat digunakan pula untuk simulasi dari desain, konfigurasi hingga pemecahan masalah (*troubleshooting*). Pengguna dapat secara langsung mengatur dan mengkonfigurasi jaringan yang akan di desainnya.

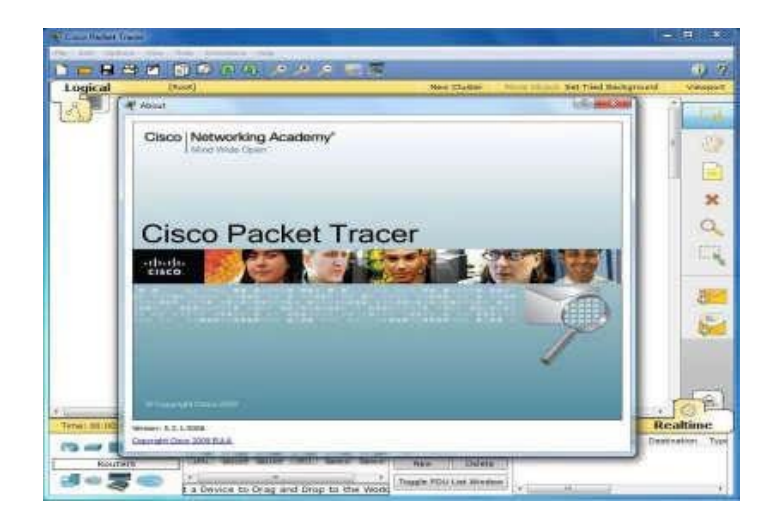

Gambar 3.1 Tampilan awal *Cisco Packet Tracer* 

#### **3.2 Jaringan**

## **3.2.1 Jaringan Komputer**

Jaringan komputer adalah sekelompok komputer otonom yang dihubungkan satu dengan yang lainnya dengan menggunakan protokol komunikasi melalui media transmisi atau media komunikasi sehingga dapat saling berbagi data - informasi, program - program, penggunaan bersama perangkat keras seperti *printer*, *harddisk*  dan sebagainya. SURAB

Prinsip dasar dalam sistem jaringan ini adalah proses pengiriman data atau informasi dari pengirim ke penerima melalui suatu media komunikasi tertentu. Berdasarkan geografisnya, jaringan komputer terbagi menjadi tiga kelompok, yaitu:

a. *Local Area Network* (LAN)

*Local Area Network* (LAN) adalah jaringan komputer yang jaringannya hanya mencakup wilayah kecil, seperti jaringan komputer kampus, kantor, gedung atau yang lebih kecil. Umumnya jaringan LAN luas areanya tidak jauh dari 1 km persegi.

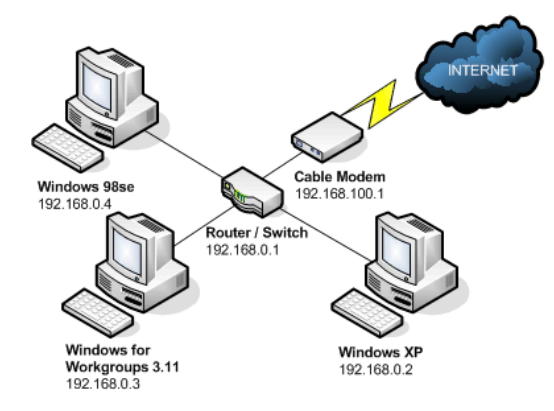

Gambar 3.2 Jaringan LAN

#### b. *Metropolitan Area Network* (MAN)

*Metropolitan Area Network* (MAN) adalah suatu jaringan dalam suatu kota dengan transfer data berkecepatan tinggi yang menghubungkan berbagai lokasi seperti kampus, perkantoran, pemerintahan, dan sebagainya. Jaringan MAN adalah gabungan dari beberapa LAN. Jangkauan dari MAN ini antara 10 hingga 50 km. ntary Schoo

Gambar 3.3 Jaringan MAN

c. *Wide Area Network* (WAN)

*Wide Area Network* (WAN) merupakan jaringan komputer yang mencakup area besar. Jangkauannya mencakup daerah geografis yang luas, sebagai contoh yaitu jaringan komputer antar wilayah, antar kota, antar negara bahkan benua. WAN umumnya digunakan untuk menghubungkan dua atau

lebih jaringan lokal sehingga pengguna dapat berkomunikasi dengan pengguna lain meskipun berada di lokasi yang berbebeda.

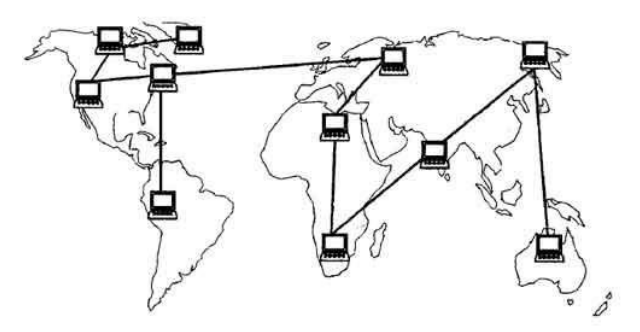

Gambar 3.4 Jaringan WAN

## **3.2.2 Tujuan Membangun Jaringan Komputer**

Tujuan dibangunnya suatu jaringan komputer adalah membawa informasi secara tepat dan tanpa adanya kesalahan dari sisi pengirim (*transmitter*) menuju kesisi penerima (*receiver*) melalui media komunikasi.

Ada beberapa kendala dalam membangun jaringan komputer yaitu:

- 1. Masih mahalnya fasilitas komunikasi yang tersedia dan bagaimana memanfaatkan jaringan komunikasi yang ada secara efektif dan efisien.
- 2. Jalur transmisi yang digunakan tidak benar-benar bebas dari masalah gangguan (*noise*)

#### **3.2.3 Manfaat Jaringan Komputer**

Manfaat yang didapat dalam membangun jaringan komputer yaitu:

*1. Sharing Resources* 

*Sharing Resources* bertujuan agar seluruh program, peralatan atau *peripheral* lainnya dapat dimanfaatkan oleh setiap orang yang ada pada jaringan komputer tanpa terpengaruh oleh lokasi maupun pengaruh dari pemakai.

2. Media Komunikasi

Jaringan komputer memungkinkan terjadinya komunikasi antar pengguna, baik untuk mengirim pesan atau informasi penting lainnya.

3. Integrasi Data

Jaringan komputer dapat mencegah ketergantungan pada komputer pusat, karena setiap proses data tidak harus dilakukan pada satu komputer saja, melainkan dapat didistribusikan ke tempat lainnya. Oleh sebab itu itu maka dapat terbentuk data yang terintegrasi yang memudahkan pemakai untuk memperoleh dan mengola informasi setiap saat.

4. Pengembangan dan Pemeliharaan

Pengembangan peralatan dapat dilakukan dengan mudah dan menghemat biaya. Jaringan komputer juga memudahkan pemakai dalam merawat *harddisk* dan peralatan lainnya.

5. Keamanan Data

Sistem jaringan komputer dapat memberikan perlindungan terhadap data. Karena pemberian dan pengaturan hak akses kepada para pemakai, serta teknik perlindungan terhadap *harddisk* sehingga data mendapatkan perlindungan yang efektif.

6. Sumber Daya Lebih Efisien dan Informasi Terkini

Dengan pemakaian sumber daya secara bersama-sama, akan mendapatkan hasil yang maksimal dan kualitas yang tinggi. Selain itu data atau informasi yang diakses selalu terbaru, karena setiap ada perubahan yang terjadi dapat segera langsung diketahui oleh setiap pemakai.

## **3.3 Topologi**

Topologi Jaringan adalah suatu teknik untuk menghubungkan komputer yang satu dengan komputer lainnya yang merangkai menjadi sebuah jaringan, dimana penggunaan topologi jaringan didasarkan pada biaya, kecepatan akses data, ukuran maupun tingkat konektivitas yang akan mempengaruhi kualitas maupun efiensi suatu jaringan.

#### *3.3.1* **Topologi** *Bus*

Topologi *Bus* adalah sebuah topologi yang media transmisinya menggunakan kabel tunggal atau kabel pusat tempat yang menghubungkan *client*  dan *server*. Topologi *Bus* ini memakai kabel BNC dan di bagian kedua ujungnya harus diberi terminator. Topologi ini cukup sederhana serta mudah ditangani, tetapi saat ini telah banyak ditinggalkan dikarenakan padatnya lalu lintas data dan jika terdapat satu *node* yang rusak maka seluruh jaringan tidak bisa berfungsi.

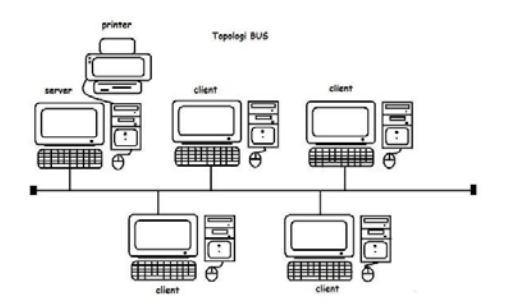

Gambar 3.5 Topologi *Bus* 

## **A. Keuntungan Topologi** *Bus***:**

- 1. Lebih hemat kabel, karena media transmisinya hanya memakai kabel tunggal serta terpusat sehingga tidak memerlukan kabel yang banyak.
- 2. Mempunyai *layout* kabel yang sederhana, dalam pemasangan topologi *bus*  skema dan rancangan kabel yang dipakai sangat sederhana sehingga pemasangannya lebih mudah.
- 3. Mudah dikembangkan, karena dalam pengembangan jaringan komputer baik *client* maupun *server* bisa dilakukan dengan mudah tanpa mengganggu komputer lain.

#### **B. Kerugian Topologi** *Bus***:**

- 1. Sulit mengidentifikasi kesalahan.
- 2. Lalu lintas data padat karena topologi *bus* menggunakan kabel terpusat sebagai transmisi.

R A B A Y

- 3. Jika terdapat salah satu *client* yang rusak, maka jaringan tidak dapat berfungsi.
- 4. Sebagai penguat sinyal dibutuhkan *repeater* untuk jarak jauh.

#### *3.3.2* **Topologi** *Ring*

Topologi *ring* adalah jaringan yang bentuknya rangkaian yang masingmasing tersambung ke dua titik yang lainnya, sehingga bisa membentuk jalur lingkaran yang menyerupai cincin (*ring*).

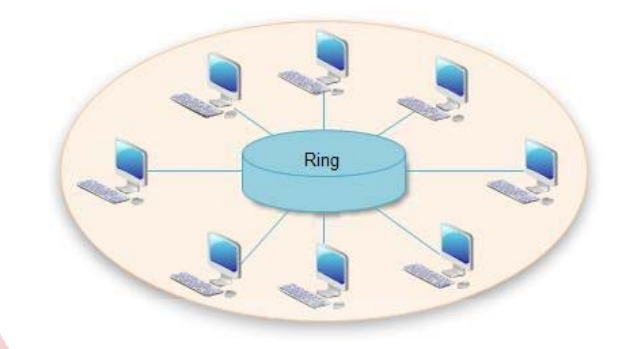

Gambar 3.6 Topologi *Ring* 

Pada topologi cincin semua *node* atau titik berfungsi sebagai *repeater* yang akan memperkuat sinyal di sepanjang sirkulasinya. Setiap perangkat saling bekerja sama untuk menerima sinyal dari perangkat sebelumnya setelah itu diteruskan pada perangkat sesudahnya.

RABAYA

## **A. Keuntungan Topologi** *Ring***:**

- 1. Hemat kabel.
- 2. Tidak terjadi tabrakan saat pengiriman data.

## **B. Kerugian Topologi** *Ring***:**

- 1. Peka kesalahan.
- 2. Pengembangan jaringan lebih kaku.

#### *3.3.3* **Topologi** *Star*

Suatu cara untuk menghubungkan antara komputer satu dengan komputer yang lainnya sehingga dapat membentuk jaringan berupa bentuk bintang (*star*). Menghubungkan semua kabel pada *host* ke satu titik utama. Titik ini biasanya menggunakan *hub* atau *switch*. Topologi bintang merupakan bentuk topologi jaringan yang berupa konvergensi dari *node* tengah ke setiap *node* atau pengguna. Topologi jaringan bintang termasuk topologi jaringan dengan biaya menengah.

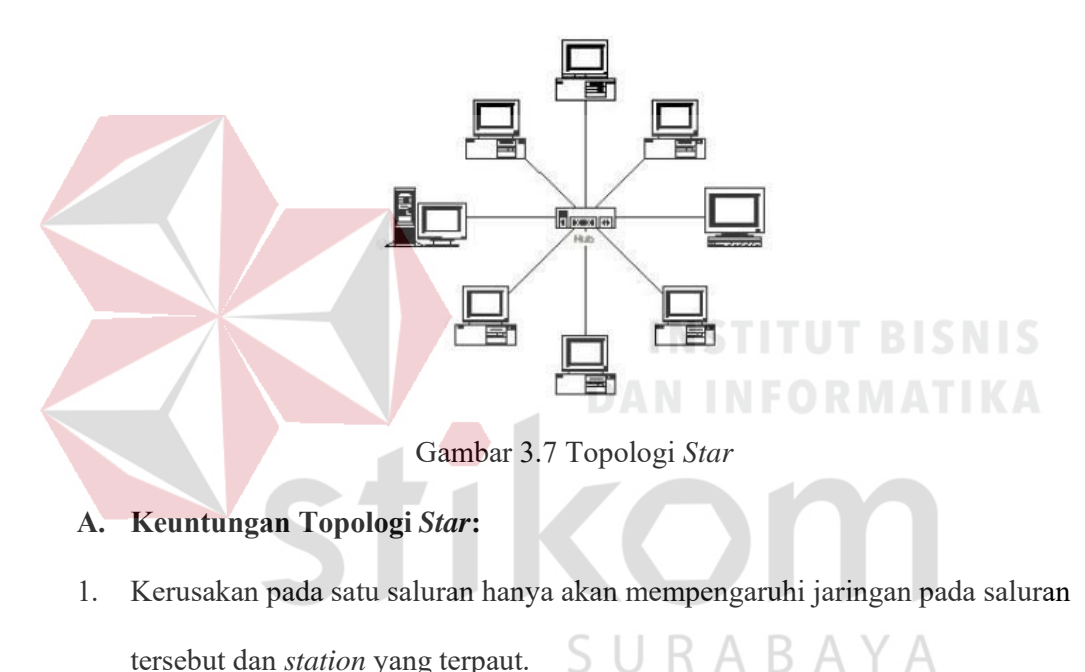

tersebut dan *station* yang terpaut. S

- 2. Tingkat keamanan termasuk tinggi.
- 3. Tahan terhadap lalu lintas jaringan yang sibuk.
- 4. Penambahan dan pengurangan *station* dapat dilakukan dengan mudah.

## **B. Kerugian Topologi** *Star***:**

- 1. Jika *node* tengah mengalami kerusakan, maka seluruh jaringan akan terhenti.
- 2. Penggunaan kabel terlalu boros.

#### *3.3.4* **Topologi** *Mesh*

Topologi *Mesh* merupakan sebuah perangkat yang saling berhubungan antara satu dengan yang lainnya. Topologi jenis ini memiliki kemampuan yaitu bisa berkomunikasi dengan perangkat yang dituju dengan cepat.

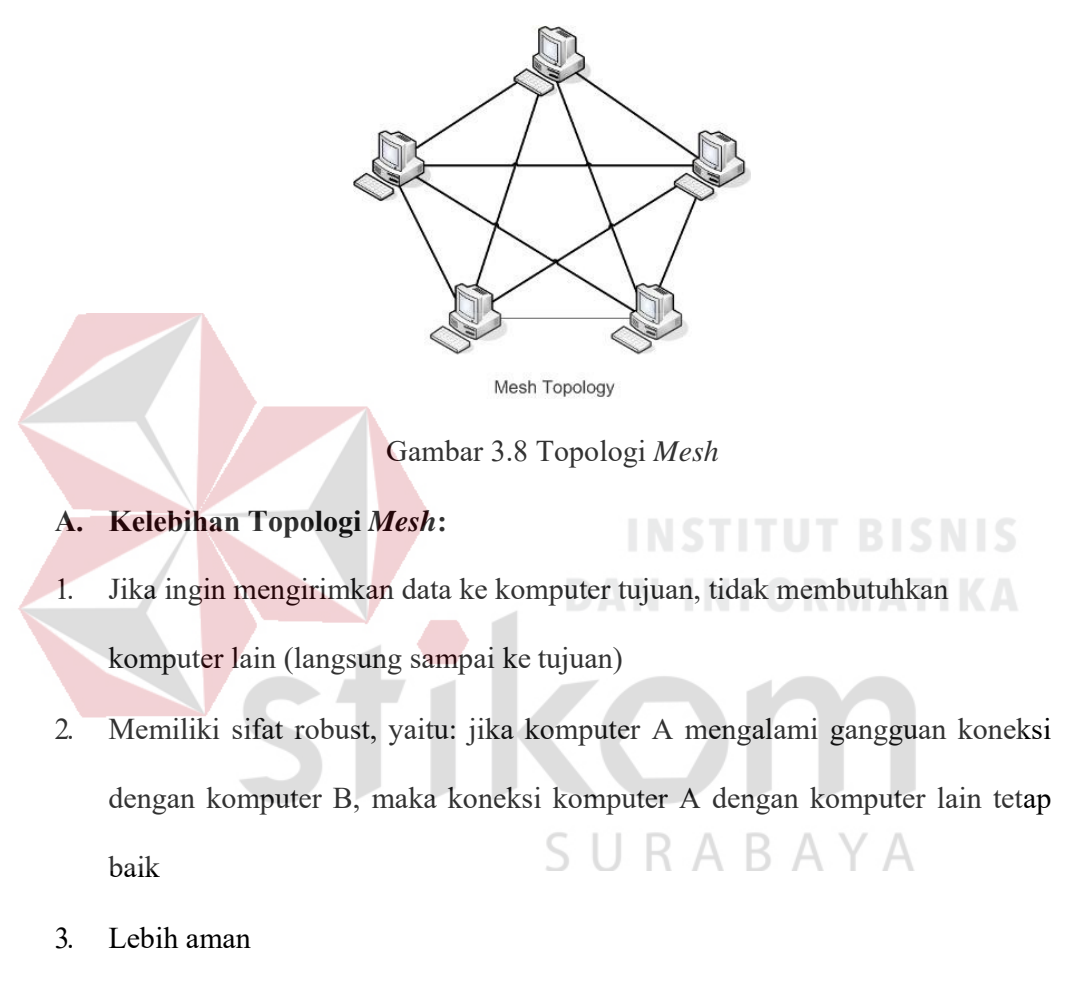

4. Memudahkan proses identifikasi kesalahan

## **B. Kekurangan Topologi** *Mesh***:**

- 1. Membutuhkan banyak kabel
- 2. Instalasi dan konfigurasi sulit
- 3. Perlunya *space* yang memungkinkan

#### **3.4 Tipe Jaringan**

Secara garis besar tipe jaringan dibagi menjadi dua macam, yaitu tipe jaringan *Peer-to-Peer* dan *Client-Server*.

#### *3.4.1* **Jaringan** *Peer-To-Peer*

Jaringan *Peer to Peer* adalah jaringan komputer dimana setiap *host* dapat menjadi *server* dan juga menjadi *client* secara bersamaan. Jaringan *peer to peer*  memperbolehkan pemakai membagi *resources* dan *file* pada komputer mereka serta mengakses *shared resources* yang ada pada komputer lain. Pada jaringan *peer to peer* tidak mempunyai *file server* atau sumber manajemen yang terpusat. Dalam jaringan *peer to peer* semua komputer di perlakukan sama, mereka semua mempunyai kemampuan yang sama untuk menggunakan *resources* yang tersedia pada jaringan. Jaringan *peer to peer* di tujukan bagi *Local Area Network* (LAN) kecil sampai menengah.

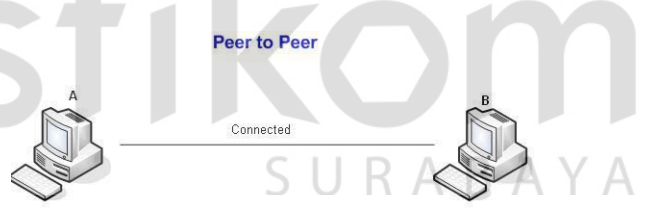

Gambar 3.9 Jaringan *Peer To Peer*.

### **A. Keunggulan Jaringan** *Peer To Peer***:**

- 1. Biayanya murah, karena tidak memerlukan *server*.
- 2. Instalasi mudah di lakukkan.
#### **B. Kelemahan Jaringan** *Peer To Peer* **:**

- 1. *Troubleshooting* jaringan relatif lebih sulit, karena pada jaringan tipe *peer to peer* setiap komputer dimungkinkan untuk terlibat dalam komunikasi yang ada. Di jaringan *client-server*, komunikasi adalah anatara *server* dengan *workstation*.
- 2. Unjuk kerja lebih rendah dibandingkan dengan jaringan *client-server*, karena setiap komputer atau *peer* disamping harus mengelola pemakaian fasilitas jaringan juga harus mengelola pekerjaan atau aplikasi sendiri.

3. Sistem keamanan jaringan ditentukan oleh masing-masing *user* dengan mengatur masing-masing fasilitas yang dimiliki.

# *3.4.2* **Jaringan** *Client-Server*

*Client Server* adalah jaringan komputer dimana jaringan ini memiliki satu buah *server* dan selebihnya bertindak sebagai *client*. *Client Server* merupakan jaringan yang memperbolehkan jaringannya untuk memusatkan fungsi dan aplikasi dalam satu atau lebih *file server*. *File server* menjadi jantung dari sistem, menyediakan akses dan *resources* dan menyediakan keamanan. Individual *workstation* (*client*) memiliki akses ke *resources* yang tersedia pada *file server*. Untuk menggunakan jaringan *client server* diperlukan sebuah media perantara berupa *hub* atau *switch*.

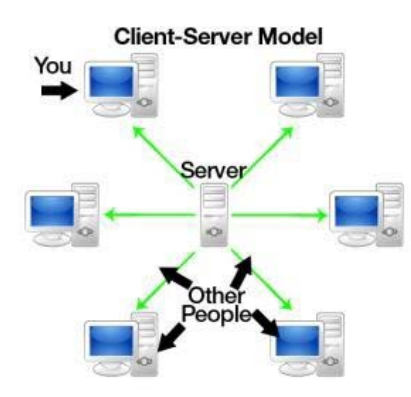

#### Gambar 3.10 Jaringan *Client-Server*

#### **A. Keunggulan Jaringan** *Client-Server* **:**

- 1. Memberikan keamanan yang lebih baik.
- 2. Lebih mudah pengaturannya bila jaringannya besar karena administrasinya di sentralkan.

3. Semua data dapat di *backup* pada satu lokasi sentral.

#### **B. Kelemahan Jaringan** *Clien-Server* **:**

- *1.* Membutuhkan *hardware* yang lebih tinggi dan mahal untuk mesin *server.*
- 2. Mempunyai satu titik lemah jika menggunakan satu *server*, data *user* menjadi В. ĸ tidak ada jika *server* mati.

#### **3.4.3 Protokol Jaringan**

Protokol jaringan adalah satu set aturan yang mengatur *online* komunikasi di antara beberapa buah komputer yang ada dalam suatu jaringan. Peraturanperaturan tersebut termasuk pedoman yang mencakup beberapa kriteria-kriteria sebuah jaringan. Ini termasuk cara mengakses, topologi fisik yang diizinkan, jenisjenis perkabelan, dan kecepatan pengiriman data. Protokol Jaringan di ibaratkan sebagai bahasa komunikasi antar komputer dalam jaringan.

#### *3.4.4* **IP** *Address*

IP *Address* adalah sebuah alamat pada komputer agar komputer bisa saling terhubung dengan komputer lain. IP *Address* terdiri dari 4 Blok, setiap Blok di isi oleh angka 0 - 255. Contoh IP *Address* seperti 192.168.100.1 , 10.57.38.223 , ini adalah IPv4.

IP *address* memiliki 2 bagian, yaitu *Network* ID dan *Host* ID, contoh 192.168.100.1 , secara *default Net* ID nya adalah 192.168.100 dan *Host* ID nya adalah 1, agar komputer bisa saling terhubung , IP yang digunakan *Net* ID nya harus sama, dan *Host* ID nya harus berbeda.

Notasi IP *address* dengan bilangan seperti ini susah untuk digunakan, sehingga sering ditulis dalam 4 bilangan desimal yang masing-masing dipisahkan 4 buah titik yang lebih dikenal dengan "notasi desimal bertitik". Setiap bilangan desimal merupakan nilai dari satu *oktet* IP *address*. Contoh hubungan suatu IP R A B A Y A *address* dalam format *biner* dan desimal :

Tabel 3.1 Tabel Kelas IP *Address*.

| Desimal | 254      | 192      | 168      | 99       |
|---------|----------|----------|----------|----------|
| Biner   | 11111110 | 11000000 | 10101000 | 01100011 |

# **Kelas-kelas IP** *Address*

IP *address* dapat dipisahkan menjadi 2 bagian, yakni bagian *network* (*net*  ID) dan bagian *host* (*host* ID). *Net* ID berperan dalam identifikasi suatu *network* 

dari *network* yang lain, sedangkan *host* ID berperan untuk identifikasi *host* dalam suatu *network*.

- 1. Bit pertama IP *address* kelas A adalah 0, dengan panjang *net* ID 8 *bit* dan panjang *host* ID 24 *bit*. Jadi *byte* pertama IP *address* kelas A mempunyai *range*  dari 0-127. Jadi pada kelas A terdapat 127 *network* dengan tiap *network* dapat menampung sekitar 16 juta *host* (255x255x255x255).
- 2. Dua *bit* IP *address* kelas B selalu diset 10 sehingga *byte* pertamanya selalu bernilai antara 128-191. *Network* ID adalah 16 *bit* pertama dan 16 *bit* sisanya adalah *host* ID sehingga kalau ada komputer mempunyai IP *address*  192.168.26.161, *net* ID = 192.168 dan *host* ID = 26.161. Pada IP *address* kelas B ini mempunyai *range* IP dari 128.0.xxx.xxx sampai 191.155.xxx.xxx yakni berjumlah 65.255 *network* dengan jumlah *host* tiap *network* 255x255 *host* atau sekitar 65 ribu *host*.
	- 3. IP *address* kelas C mulanya digunakan untuk jaringan berukuran kecil seperti LAN. Tiga *bit* pertama IP *address* kelas C selalu diset 111. *Network* ID terdiri dari 24 *bit* dan *host ID* 8 *bit* sisanya sehingga dapat terbentuk sekitar 2 juta *network* dengan masing-masing *network* memiliki 256 *host*.

# *3.4.5 OSI Layer*

OSI adalah standar komunikasi yang diterapkan di dalam jaringan komputer. Standar itulah yang menyebabkan seluruh alat komunikasi dapat saling berkomunikasi melalui jaringan. Model referensi OSI (*Open System Interconnection*) menggambarkan bagaimana informasi dari suatu *software* aplikasi di sebuah komputer berpindah melewati sebuah media jaringan ke suatu *software* 

aplikasi di komputer lain. Model referensi OSI secara konseptual terbagi ke dalam 7 lapisan dimana masing-masing lapisan memiliki fungsi jaringan yang spesifik. Model *Open Systems Interconnection* (OSI) diciptakan oleh *International Organization for Standardization* (ISO) yang menyediakan kerangka logika terstruktur bagaimana proses komunikasi data berinteraksi melalui jaringan. Standar ini dikembangkan untuk industri komputer agar komputer dapat berkomunikasi pada jaringan yang berbeda secara efisien.

Terdapat 7 *layer* pada model OSI. Setiap *layer* bertanggung jawab secara khusus pada proses komunikasi data. Misalnya, satu *layer* bertanggung jawab untuk membentuk koneksi antar perangkat, sementara *layer* lainnya bertanggung jawab untuk mengoreksi terjadinya "*error*" selama proses transfer data berlangsung.

Model OSI *Layer* dibagi dalam dua grup: "*upper layer*" dan "*lower layer*". "*Upper layer*" fokus pada applikasi pengguna dan bagaimana *file* direpresentasikan di komputer. Untuk *Network Engineer*, bagian utama yang menjadi perhatiannya adalah pada "*lower layer*". *Lower layer* adalah intisari komunikasi data melalui jaringan aktual.

Tujuan utama penggunaan model OSI adalah untuk membantu desainer jaringan memahami fungsi dari tiap-tiap *layer* yang berhubungan dengan aliran komunikasi data. Termasuk jenis-jenis protokol jaringan dan metode transmisi.

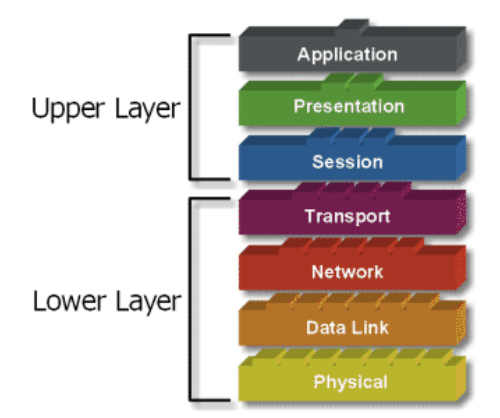

Gambar 3.11 OSI *Layer* 

# *Layer* 7: *Application*

Fungsi: *Layer* yang mendefinisikan pelayanan komunikasi jaringan dalam bentuk aplikasi seperti: Telnet, FTP, HTTP, SSH.

*Layer* 6: *Presentation* 

Fungsi: *Layer* yang mendefinisikan format data seperti ASCII, HTML, JPG dan lainnya yang dikirimkan ke jaringan yang dapat dimanipulasi sehingga bisa di mengerti oleh penerima.

*Layer* 5: *Session* 

Fungsi: *Layer* yang mendefinisikan bagaimana memulai mengontrol dan menghentikan sebuah *conversation* atau komunikasi antar mesin. Contohnya: Kita mengambil uang di mesin ATM dari memasukkan pin sampai dengan mengambil uang yang sebelumnya mesin berkomunikasi dengan *server* dahulu tentang saldo rekening anda dan jumlah yang anda minta.

#### *Layer* 4: *Transport*

Fungsi: *Layer* yang mendefinisikan *management* dari *virtual circuit* antar *host* dalam jaringan yang mengandung rangkaian protokol dan permasalah trans*port*asi data.

#### *Layer* 3: *Network*

Fungsi: *Layer* yang mendefinisikan akhir pengiriman paket data dimana komputer mengidentifikasi *logical address* seperti IP *Address* bagaimana meneruskan atau *routing* (oleh *router*) untuk siapa pengiriman paket data.

#### *Layer* 2: *Data Link*

Fungsi: *Layer* ini lebih menspesifikan pada bagaimana paket data didistribusikan atau ditransfer data melalui media particular atau lebih yang kita kenal seperti *Ethernet, hub,* dan *Switches*. *Layer* 1: *Physical* 

Fungsi: *Layer* terendah ini mendefinisikan media fisik dari transmisi paket data dimana protokol digunakan Ethernet pinout, kabel UTP (RJ45, RJ48, dsb) kita bisa perkirakaan *layer* ini tentang kabel dan konektornya. SURABAYA

# **3.5** *Virtual Local Area Network* **(VLAN)**

*Virtual Local Area Network* atau biasa disebut VLAN adalah sekelompok perangkat pada satu LAN atau lebih yang dikonfigurasikan sehingga dapat berkomunikasi seperti halnya bila perangkat tersebut terhubung ke jalur yang sama, padahal sebenarnya perangkat tersebut terhubung berada pada sejumlah segmen LAN yang berbeda.

VLAN merupakan suatu model jaringan yang tidak terbatas pada lokasi fisik seperti LAN. Penggunaan VLAN membuat pengaturan jaringan menjadi

fleksibel dimana segmen dapat dibuat berdasarkan tiap bagian atau departemen tanpa bergantung pada lokasi *workstation* seperti gambar dibawah ini:

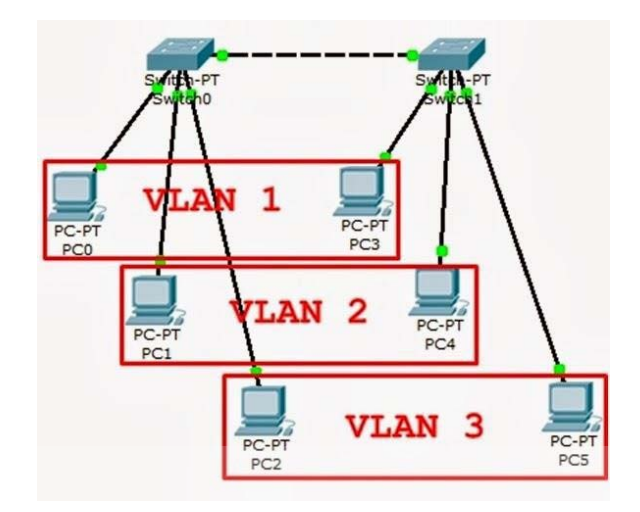

Gambar 3.12 Jaringan VLAN

VLAN diciptakan untuk menyediakan layanan segmentasi secara tradisional disediakan oleh *router* di konfigurasi LAN. VLAN menangani masalahmasalah seperti skalabilitas, keamanan, dan manajemen jaringan.

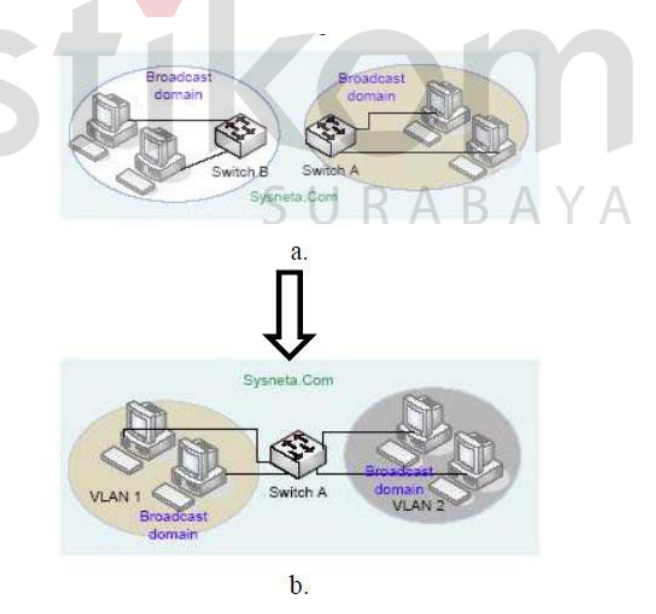

Gambar 3.13 a. Jaringan Komputer Tanpa VLAN

b. Jaringan Komputer dengan VLAN

Perbedaan utama dari model jaringan *Local Area Network* dengan *Virtual Local Area Network* adalah bentuk jaringan dengan model LAN bergantung pada letak atau fisik dari wilayah kerja serta penggunaan *hub* dan *repeater* sebagai perangkat jaringan yang memiliki beberapa kelemahan sedangkan model VLAN dapat tetap saling berhubungan walaupun terpisah secara fisik.

#### **3.6 Kegunaan VLAN**

- 1. Menimalisir kemungkinan terjadinya konflik IP yang terlalu banyak.
- 2. Mencegah terjadinya *collision domain* (tabrakan *domain*).
- *3.* Mengurangi tingkat *vulnerabilities.*

# **3.7 Prinsip Kerja VLAN**

VLAN diklarifikasikan berdasarkan metode (tipe) yang digunakan untuk mengklasifikasikannya, baik menggunakan *port*, *MAC address* dan sebagainya. Semua informasi yang mengandung penandaan atau pengalamatan suatu VLAN disimpan dalam suatu *database*. Jika penandaan berdasarkan *port* yang digunakan, maka *database* harus mengindikasikan *port-port* yang digunakan oleh VLAN. Untuk mengatur penandaan biasanya digunakan *switch* yang *manageable*. *Switch*  inilah yang bertanggung jawab menyimpan semua informasi dan konfigurasi suatu VLAN serta perlu dipastikan semua *switch* atau *bridge* memiliki informasi yang sama. *Switch* akan menentukan kemana data-data akan diteruskan. Ada 2 jenis dari *link* di sebuah lingkungan *switch*, yaitu *Access Link* dan *Trunk Link.* 

#### **3.8 Tipe – Tipe VLAN**

#### *3.8.1* **Berdasarkan** *Port*

Keanggotaan pada suatu VLAN dapat di dasarkan pada *port* yang di gunakan oleh VLAN tersebut. Sebagai contoh, pada *bridge* atau *switch* dengan 4 *port*, *port* 1, 2,dan 4 merupakan VLAN 1 sedang *port* 3 dimiliki oleh VLAN 2.

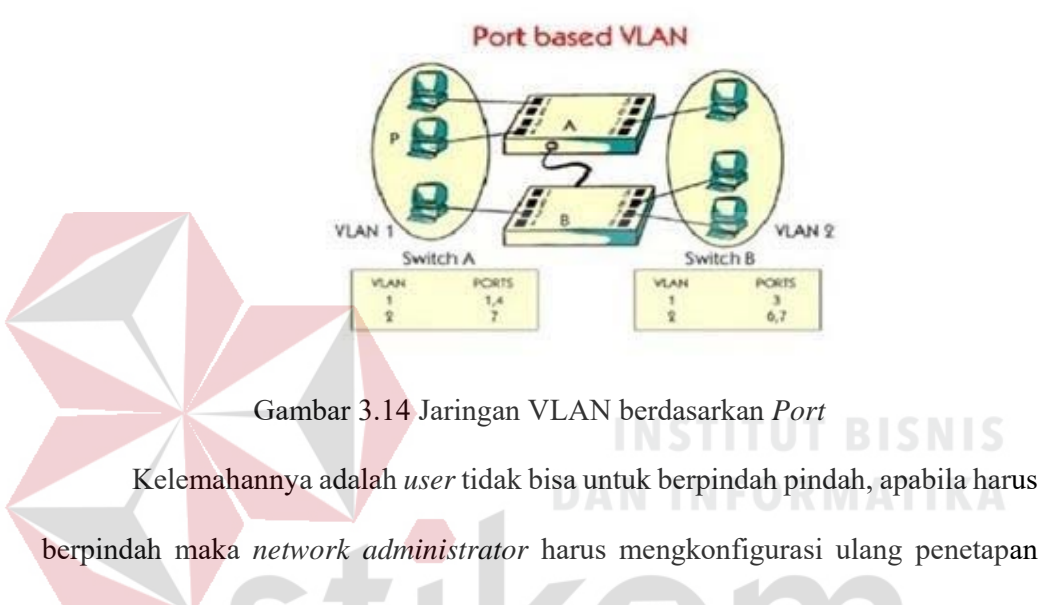

VLAN

#### *3.8.2* **Berdasarkan** *MAC Address*

Keanggotaan suatu VLAN didasarkan pada *MAC address* dari setiap *workstation* atau komputer yang dimiliki oleh *user. Switch* mendeteksi dan mencatat semua *MAC address* yang dimiliki oleh setiap *Virtual* LAN. *MAC address*  merupakan suatu bagian yang dimiliki oleh NIC *(Network Interface Card)* di setiap *workstation*. Kelebihannya apabila *user* berpindah pindah maka dia akan tetap terkonfigurasi sebagai anggota dari VLAN tersebut. Sedangkan kekurangannya bahwa setiap mesin harus di konfigurasikan secara manual, dan untuk jaringan yang memiliki ratusan *workstation* maka tipe ini kurang efisien untuk dilakukan.

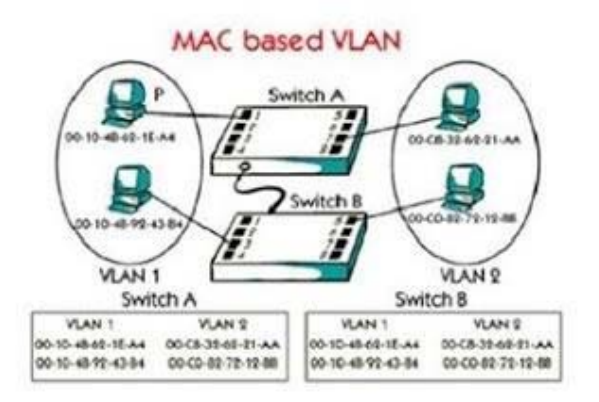

Gambar 3.15 Jaringan VLAN berdasarkan *MAC Address* 

#### **3.8.3 Berdasarkan Alamat** *Subnet* **IP**

*Subnet* IP *address* pada suatu jaringan juga dapat digunakan untuk mengklasifikasikan suatu VLAN. Konfigurasi ini tidak berhubungan dengan *routing* pada jaringan dan juga tidak mempermasalahkan fungsi *router*. IP *address*  digunakan untuk memetakan keanggotaan VLAN. Keuntungannya seorang *user*  tidak perlu mengkonfigurasikan ulang alamatnya di jaringan apabila berpindah tempat, hanya saja karena bekerja di *layer* yang lebih tinggi maka akan sedikit lebih lambat untuk meneruskan paket di banding menggunakan *MAC address*. URABAYA

#### *3.9 Network Device*

#### *3.9.1 Switch*

*Switch* adalah perangkat jaringan komputer yang bekerja di OSI *Layer* 2, *Data Link Layer*. *Switch* kerjanya sebagai penyambung atau *concentrator* dalam Jaringan komputer. *Switch* mengenal *MAC Adressing* shingga dia bisa memilah paket data mana yang akan di teruskan atau dilanjutkan ke mana.

Switch tidak digunakan untuk membuat *internetwork* tapi digunakan untuk memaksimalkan jaringan LAN. Tugas utama dari *switch* adalah membuat LAN bekerja dengan lebih baik dengan mengoptimalkan unjuk kerja (*performance*), menyediakan lebih banyak *bandwidth* untuk penggunaan LAN. *Switch* tidak seperti *router, switch* tidak meneruskan paket ke jaringan lain. *Switch* hanya menghubunghubungkan *frame* dari satu *port* ke *port* yang lainnya di jaringan mana dia berada.

Secara *default*, *switch* memisahkan *collision domain*. Istilah *collision domain* adalah istilah di dalam *ethernet* yang menggambarkan sebuah kondisi *network* dimana sebuah alat mengirimkan paket pada sebuah *segment network*, kemudian memaksa semua alat yang lain di *segment* tersebut untuk memperhatikan paketnya. Pada saat yang bersamaan, alat yang berbeda mencoba mengirimkan paket yang lain, yang mengakibatkan terjadinya *collision*. Paket yang dikirim menjadi rusak akibatnya semua alat harus melakukan pengiriman ulang paket, sehingga seperti ini menjadi tidak efisien.

*Switch* dapat dikatakan sebagai *multi-port brigde* karena mempunyai *collision domain* dan *broadcast domain* tersendiri, dapat mengatur lalu lintas paket yang melalui *switch* jaringan. Cara menghubungkan komputer ke *switch* sangat mirip dengan cara menghubungkan komputer atau *router* ke *hub*. *Switch* dapat digunakan langsung untuk menggantikan *hub* yang sudah terpasang pada jaringan.

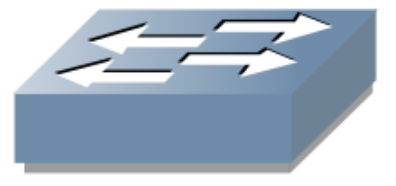

Gambar 3.16 Simbol *Switch* 

#### *3.9.2 Hub*

*Hub* adalah istilah umum yang menunjukkan pada sebuah perangkat keras yang terdapat pada suatu jaringan komputer sebagai *central connection point* yang memiliki fungsi untuk menerima sinyal dari unit komputer yang lalu ditransfer ke komputer lainnya. *Hub* bertugas untuk mengubah sinyal transmisi jaringan sehingga dimungkinkan untuk menghubungan lebih dari 2 komputer, kemudian dari konsep tersebut terciptalah sebuah *network* atau jaringan komputer yang masing-masing komputer tersebut bisa saling terhubung.

Fisik dari *Hub* memiliki banyak *port*, fungsi *port* tersebut untuk menghubungkan masing-masing komputer menggunakan sebuah konektor bernama RG45. Banyaknya *port* sebuah *Hub* bermacam-macam, ada yang memiliki 4 *port*, 5 *port*, 6 *port* dan seterusnya. Banyaknya komputer yang bisa terhubung ditentukan oleh banyaknya *port Hub* itu sendiri. Oleh karena itu membuat desain topologi jaringan sebelum membangun jaringan komputer amat sangat penting, salah satu manfaatnya adalah bisa menentukan pilihan *Hub* yang tepat untuk digunakan. Selain dapat menghubungkan komputer dengan komputer, *Hub* juga bisa menghubungkan dirinya dengan *Hub* lain, hal ini berguna untuk memperbanyak komputer yang terhubung ke jaringan.

#### *3.9.3* **Fungsi** *Hub* **dan Kelebihan Menggunakan** *Hub*

- 1. Bisa melakukan pengurangan, penambahan dan pemindahan unit komputer pada suatu jaringan komputer dengan mudah
- 2. Mampu memberikan manajemen *service* data informasi dan diagnostik yang terpusat

3. Kemudahan dan fleksibilitas untuk menggunakan *interface* berbeda

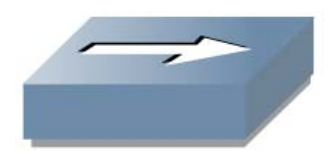

Gambar 3.17 Simbol *Hub* 

#### *3.9.4 Router*

*Router* adalah merupakan sebuah perangkat jaringan yang bekerja pada OSI *Layer* 3, *Network Laye*r atau perangkat komputer yang tugasnya menyampaikan paket data melewati jaringan *internet* hingga sampai ketujuannya. Pada *layer* ini sudah dikenal pengalamatan jaringan menggunakan IP *Address*, serta *router* ini berperan penting sebagai penghubung atau penerus paket data antara dua *segmen*  jaringan atau lebih.

*Router* sering digunakan untuk menghubungkan beberapa *network*. Baik *network* yang sama maupun berbeda dari segi teknologinya. Seperti menghubungkan *network* yang menggunakan topologi *bus*, *star* dan *ring*. *Router*  juga digunakan untuk membagi *network* besar menjadi beberapa buah *subnetwork*  (*network-network* kecil). Setiap *subnetwork* seolah-olah "terisolir" dari *network*  lain. Hal ini dapat membagi-bagi *traffic* yang akan berdampak positif pada performa *network*.

Sebuah *router* memiliki kemampuan *routing*. Artinya *router* secara cerdas dapat mengetahui kemana *rute* perjalanan informasi (yang disebut *packet*) akan dilewatkan. Apakah ditujukan untuk *host* lain yang satu *network* ataukah berbeda *network*. Jika paket-paket ditujukan untuk *host* pada *network* lain maka *router* akan

menghalangi paket-paket keluar, sehingga paket-paket tersebut tidak "membanjiri" *network* yang lain.

Pada diagram atau bagan jaringan, sebuah *router* seringkali dinyatakan dengan simbol khusus. Berikut disajikan simbol yang digunakan untuk menggambarkan *router*.

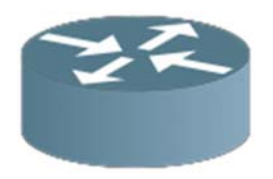

Gambar 3.18 Simbol *Router* 

#### *3.9.5 Server*

*Server* adalah sebuah sistem komputer yang menyediakan jenis layanan tertentu dalam sebuah jaringan komputer. *Server* didukung dengan prosesor yang bersifat *scalable* dan RAM yang besar, juga dilengkapi dengan sistem operasi khusus, yang disebut sebagai sistem operasi jaringan atau *network operating system*. *Server* juga menjalankan perangkat lunak administratif yang mengontrol akses terhadap jaringan dan sumber daya yang terdapat di dalamnya, seperti halnya berkas atau alat pencetak (*printer*) dan memberikan akses kepada *workstation*  anggota jaringan.

Umumnya, di atas sistem operasi *server* terdapat aplikasi-aplikasi yang menggunakan arsitektur *client* atau *server*. Contoh dari aplikasi ini adalah DHCP *Server*, *Mail Server*, HTTP *Server*, FTP *Server*, DNS *Server* dan lain sebagainya. Setiap sistem operasi *server* umumnya mem*bundle* layanan-layanan tersebut atau layanan tersebut juga dapat diperoleh dari pihak ketiga. Setiap layanan-layanan tersebut akan merespon terhadap *request* dari klien . Sebagai contoh, *client* DHCP

akan memberikan *request* kepada *server* yang menjalankan *server* DHCP, ketika sebuah *client* membutuhkan alamat IP, klien akan memberikan perintah atau *request* kepada *server*, dengan bahasa yang dipahami oleh *server* DHCP, yaitu *protocol* DHCP itu sendiri.

Contoh sistem operasi *server* adalah Windows NT 3.51, dan dilanjutkan dengan Windows NT 4.0. Saat ini sistem yang cukup popular adalah Windows 2000 Server dan Windows Server 2003, kemudian Sun Solaris, Unix dan GNU/Linux. *Server* biasanya terhubung dengan *client* dengan kabel UTP dan sebuah *Network Card*. Kartu jaringan ini biasanya berupa kartu PCI atau ISA. Fungsi *server* sangat banyak, misalnya untuk situs *internet*, ilmu pengetahuan atau sekedar penyimpanan data. Namun yang paling umum adalah untuk mengkoneksikan komputer *client* ke

*Internet*.

# **DAN INFORMATIKA**

# **3.10** *Virtual Local Area Network Trunking Protocol* **(VTP)**

VTP adalah adalah suatu protokol untuk mengenalkan suatu atau sekelompok VLAN yang telah ada agar dapat berkomunikasi dengan jaringan. Atau menurut sumber lain mengatakan suatu metode dalam hubungan jaringan LAN dengan *ethernet* untuk menyambungkan komunikasi dengan menggunakan informasi VLAN, khususnya ke VLAN. *VLAN Trunking Protocol* (VTP) merupakan fitur *Layer* 2 yang terdapat pada jajaran *switch Cisco Catalyst*, yang sangat berguna terutama dalam lingkungan *switch* skala besar yang meliputi beberapa *Virtual Local Area Network* (VLAN).

VLAN merupakan suatu *broadcast domain*, sekumpulan *port* atau *user*  yang kita kelompokkan. VLAN dapat mencakup beberapa *switch*, hal ini dapat dilakukan dengan mengonfigurasi VLAN pada bebarapa *switch* dan kemudian menghubungkan *switch* tersebut dengan satu pasang *port* per VLAN.

*Trunk link* tidak dibuat untuk satu VLAN tertentu. Satu, beberapa, atau semua VLAN aktif dapat dilewati antar-*switch* dengan menggunakan satu *trunk link*. Untuk menghubungkan dua *switch* dengan *link* fisik terpisah untuk setiap VLAN. Namun dengan semakin banyaknya VLAN yang dibuat, maka jumlah *link*  dapat bertambah dengan cepat. Cara yang lebih efisien adalah dengan menggunakan *trunking*. Untuk membedakan kepemilikan *traffic* pada *trunk link*, *switch* harus mempunyai metode untuk mengidentifikasi *frame* setiap LAN.

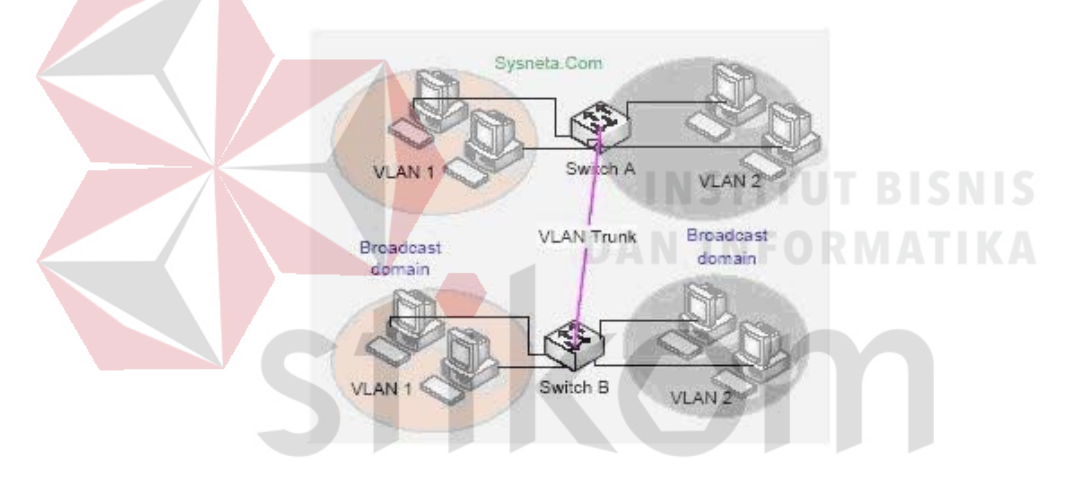

Gambar 3.19 *VLAN Trunking Protocol* 

# **3.11 Keuntungan VTP**

- *1.* Konfigurasi VLAN yang konsisten disemua *switch* di *network.*
- 2. Memungkinkan VLAN-VLAN yang ada untuk memiliki *trunk link* melalui media *network* yang beragam.
- 3. *Tracking* dan *monitoring* VLAN dengan akurat.
- 4. *Reporting* yang dinamis tentang VLAN-VLAN yang ada yang ditambahkan ke semua *switch* di *domain*.

#### **3.12** *Frame* **VTP**

*Trunk lin*k dapat digunakan untuk mentransmisi beberapa VLAN, *switch*  harus mengidentifikasi *frame* setiap VLAN pada waktu mereka dikirim atau diterima melalui *trunk link*. Identifikasi *frame* atau *tagging*, memberi ID yang berbeda untuk setiap *frame* yang melewati *trunk link*. ID ini dapat dianggap sebagai nomor VLAN atau "warna" VLAN, karena setiap VLAN yang digambar pada diagram jaringan mempunyai warna yang berbeda. Identifikasi *frame* VLAN dikembangkan untuk jaringan *switch*. Pada waktu setiap *frame* melewati *trunk link*, suatu pengenal ditambahkan dalam kepala *frame*. Pada waktu *switch* yang dilalui menerima *frame* ini, mereka akan memeriksa pengenalnya untuk mengetahui milik siapa *frame* tersebut.

# **3.13 Komponen VTP**

# *3.13.1* **VTP** *Domain*

VTP *Domain* terdiri dari satu atau lebih *switch* yang saling berhubungan. Semua *switch* dalam berbagi informasi *domain* konfigurasi VLAN menggunakan R A B A Y A VTP *advertisement*.

**INSTITUT BISNIS** 

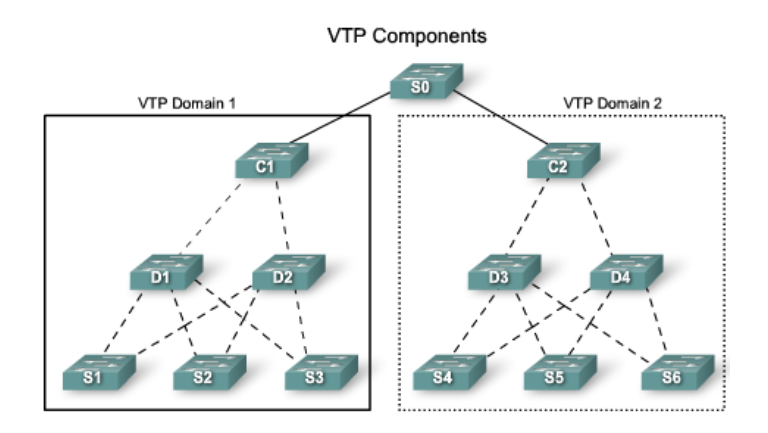

Gambar 3.20 VTP *Domain* 

#### **3.13.2** *Mode* **VTP**

*Mode* VTP yang dapat digunakan pada *switch Cisco* adalah *Mode Server, Mode Client, Dan Mode Transparent.* 

#### *1. Mode Server*

*Mode* Server adalah mode *default* untuk semua *switch catalyst*, artinya di dalam satu *domain* minimal membutuhkan satu VTP *server* yang bertindak menyebarkan informasi VLAN keseluruh *switch* dalam satu *domain* dan menyimpan informasi tersebut ke dalam NVRAM. VTP *server* mempunyai kontrol penuh atas pembuatan VLAN atau pengubahan *domain* mereka. Semua informasi VTP disebarkan ke *switch* lainnya yang terdapat dalam *domain*  tersebut, sementara semua informasi VTP yang diterima disinkronisasikan dengan *switch* lain. Secara *default*, *switch* berada dalam *mode* VTP *server*. Perlu dicatat bahwa setiap VTP domain paling sedikit harus mempunyai satu *server*  sehingga VLAN dapat dibuat, dimodifikasi, atau dihapus, dan juga agar informasi VLAN dapat disebarkan.

#### *2. Mode Client*

VTP *client* tidak memperbolehkan *administrator* untuk membuat, mengubah, atau menghapus VLAN manapun. Pada waktu menggunakan *mode client* mereka mendengarkan penyebaran VTP dari *switch* yang lain dan kemudian memodifkasi konfigurasi VLAN mereka. Oleh karena itu, ini merupakan *mode* mendengar yang pasif. Informasi VTP yang diterima diteruskan ke *switch* tetangganya dalam *domain* tersebut.

#### *3. Mode Transparent*

*Switch* dalam *mode transparent* tidak berpartisipasi dalam VTP. Pada waktu dalam *mode transparent*, *switch* tidak menyebarkan konfigurasi VLAN-

nya sendiri dan *switch* tidak mensinkronisasi *database* VLAN-nya dengan *advertisement* yang diterima. Pada waktu VLAN ditambah, dihapus, atau diubah pada *switch* yang berjalan dalam *mode transparent*, perubahan tersebut hanya bersifat lokal ke *switch* itu sendiri, dan tidak disebarkan ke *switch* lainnya dalam *domain* tersebut.

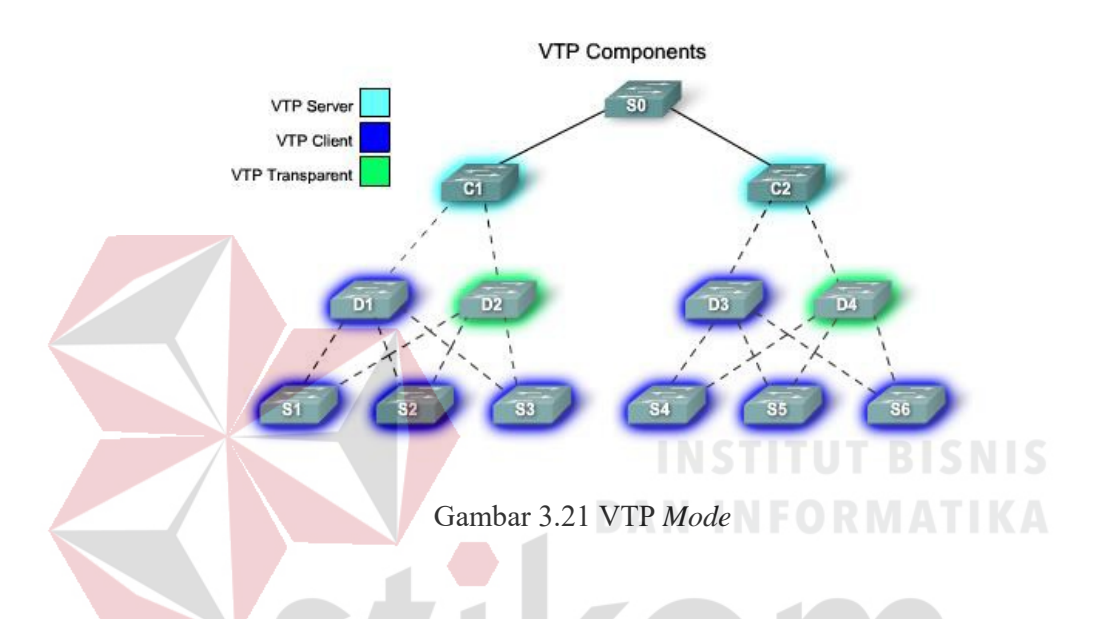

# *3.13.3* **VTP** *Advertisement*

Setiap *switch* yang tergabung dalam VTP menyebarkan VLAN, nomor revisi, dan *parameter* VLAN pada *port trunk*-nya untuk memberitahu *switch* yang lain dalam *management domain*. VTP *advertisement* dikirim sebagai *frame multicast*. *Switch* akan menangkap *frame* yang dikirim ke alamat *multicast* VTP dan memproses mereka.

Karena semua *switch* dalam *management domain* mempelajari perubahan konfigurasi VLAN yang baru, suatu VLAN hanya perlu dibuat dan dikonfigurasi pada satu VTP *server* di dalam *domain* tersebut.

Secara *default*, *management domain* diset ke *non-secure advertisement*  tanpa *password*. Suatu *password* dapat ditambahkan untuk mengeset *domain* ke *mode secure*. *Password* tersebut harus dikonfigurasi pada setiap *switch* dalam *domain* sehingga semua *switch* yang bertukar informasi VTP akan menggunakan metode enkripsi yang sama. VTP *advertisement* dimulai dengan nomor revisi konfigurasi 0 (nol).

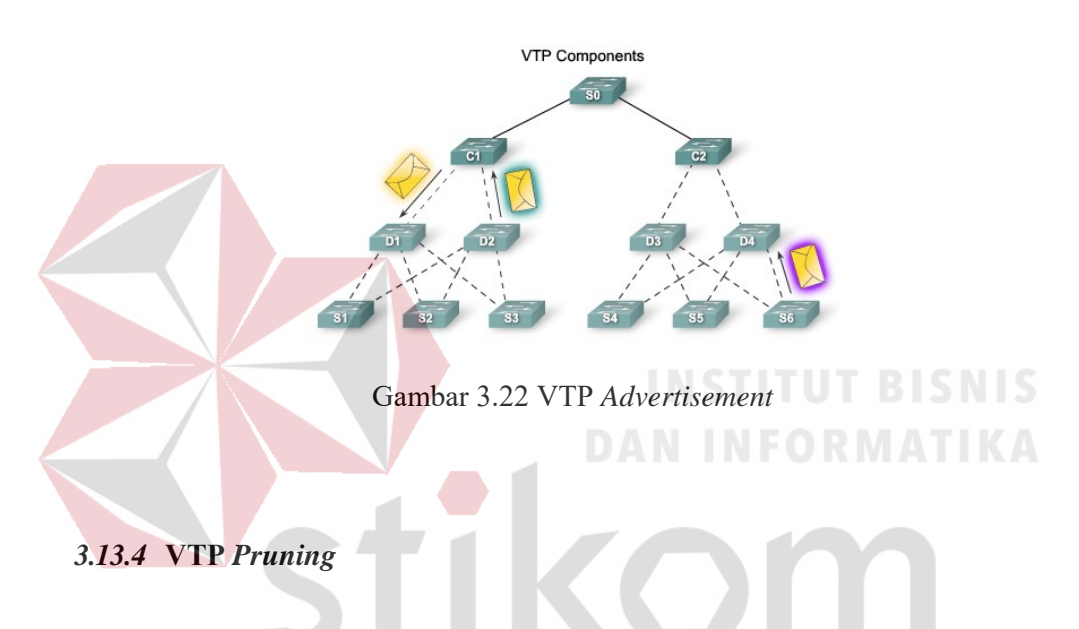

VTP *pruning* meningkatkan *bandwidth* jaringan yang tersedia dengan membatasi lalu lintas yang terlalu padat ke *link trunk* tersebut lalu lintas yang harus gunakan untuk mencapai perangkat tujuan.

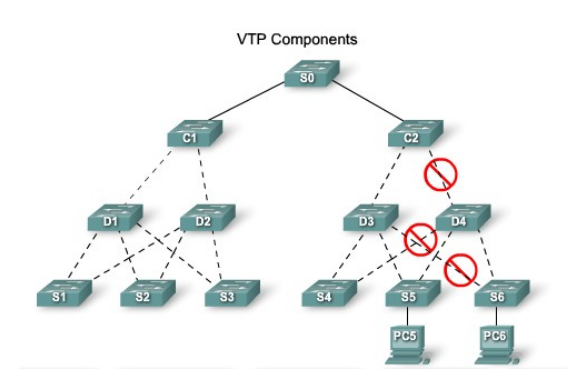

Gambar 3.23 VTP *Pruning* 

#### **BAB IV**

# **DISKRIPSI KERJA PRAKTIK**

Bab ini membahas tentang proses instalasi *Packet Tracer* dan membuat topologi di Dinas Komunikasi dan Informatika Provinsi Jawa Timur, serta menampilkan foto-foto hasil desain topologi yang telah dikerjakan dengan menggunakan metode *Virtual Local Area Network Trunking Protocol* (VTP).

# **4.1 Instalasi Dan Penggunaan** *Packet Tracer* **6.2**

# **4.1.1 Prosedur Instalasi** *Packet Tracer* **6.2**

1. Membuka *Installer Packet Tracer* 6.2 kemudian akan muncul jendela

**INSTITUT BISNIS** 

seperti Gambar 4.1

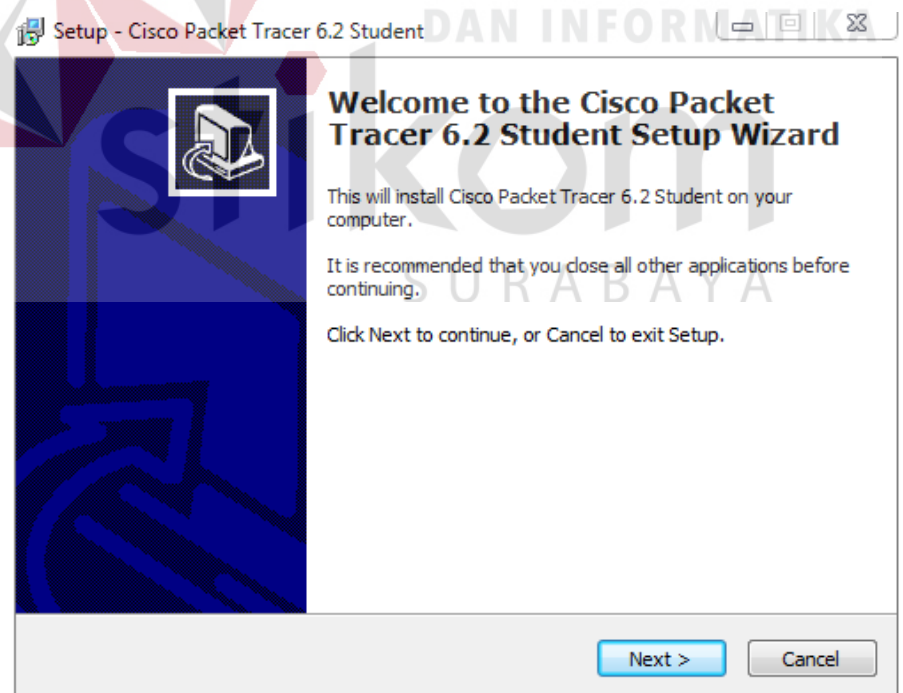

Gambar 4.1 Tampilan *Setup Cisco Packet Tracer* 6.2

2. Setelah itu tekan tombol *Next*, kemudian akan muncul seperti Gambar 4.2

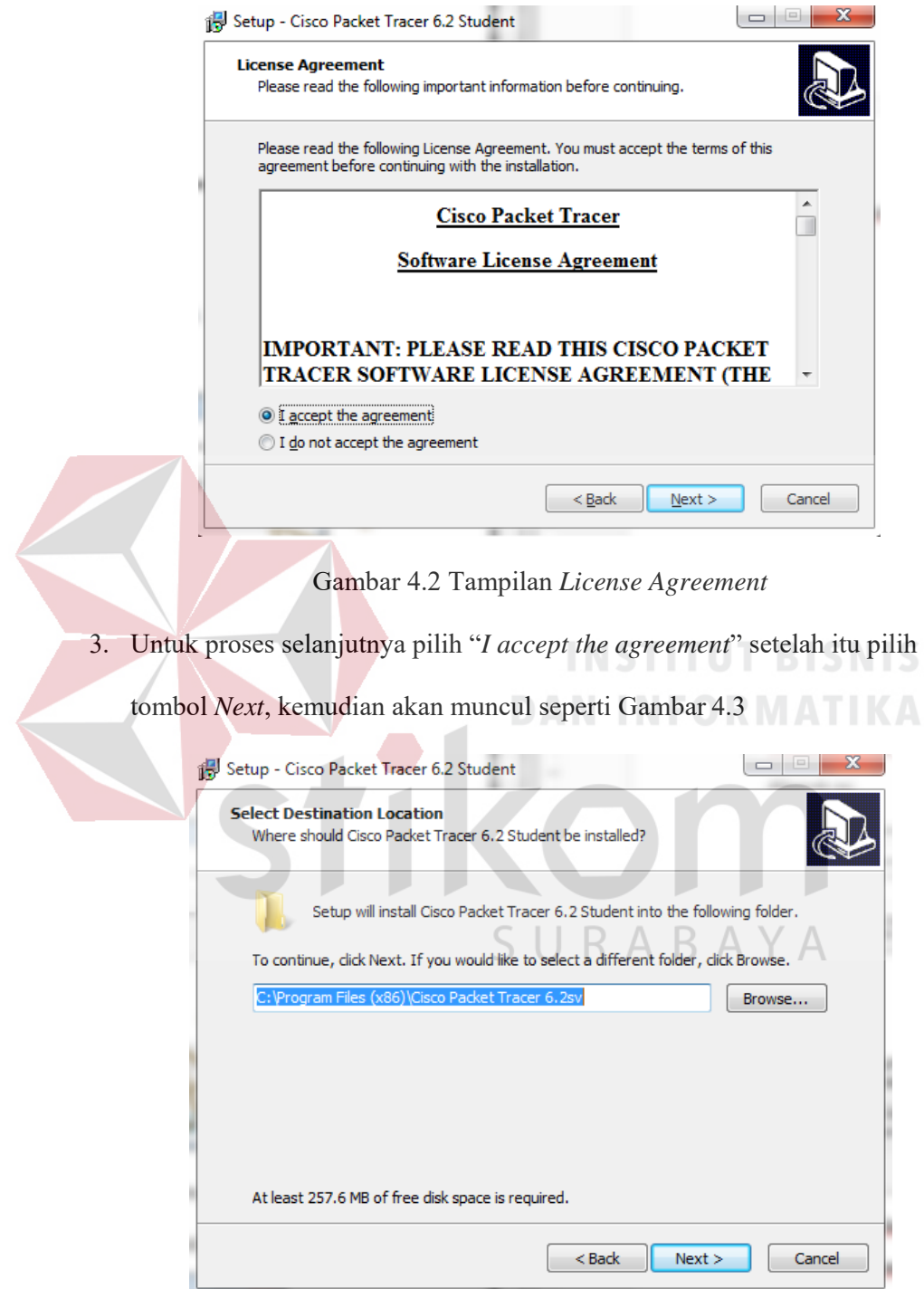

Gambar 4.3 Tampilan pemilihan lokasi program

4. Setelah memilih lokasi program setelah itu pilih tombol *Next*, dan sampai

muncul seperti Gambar 4.4

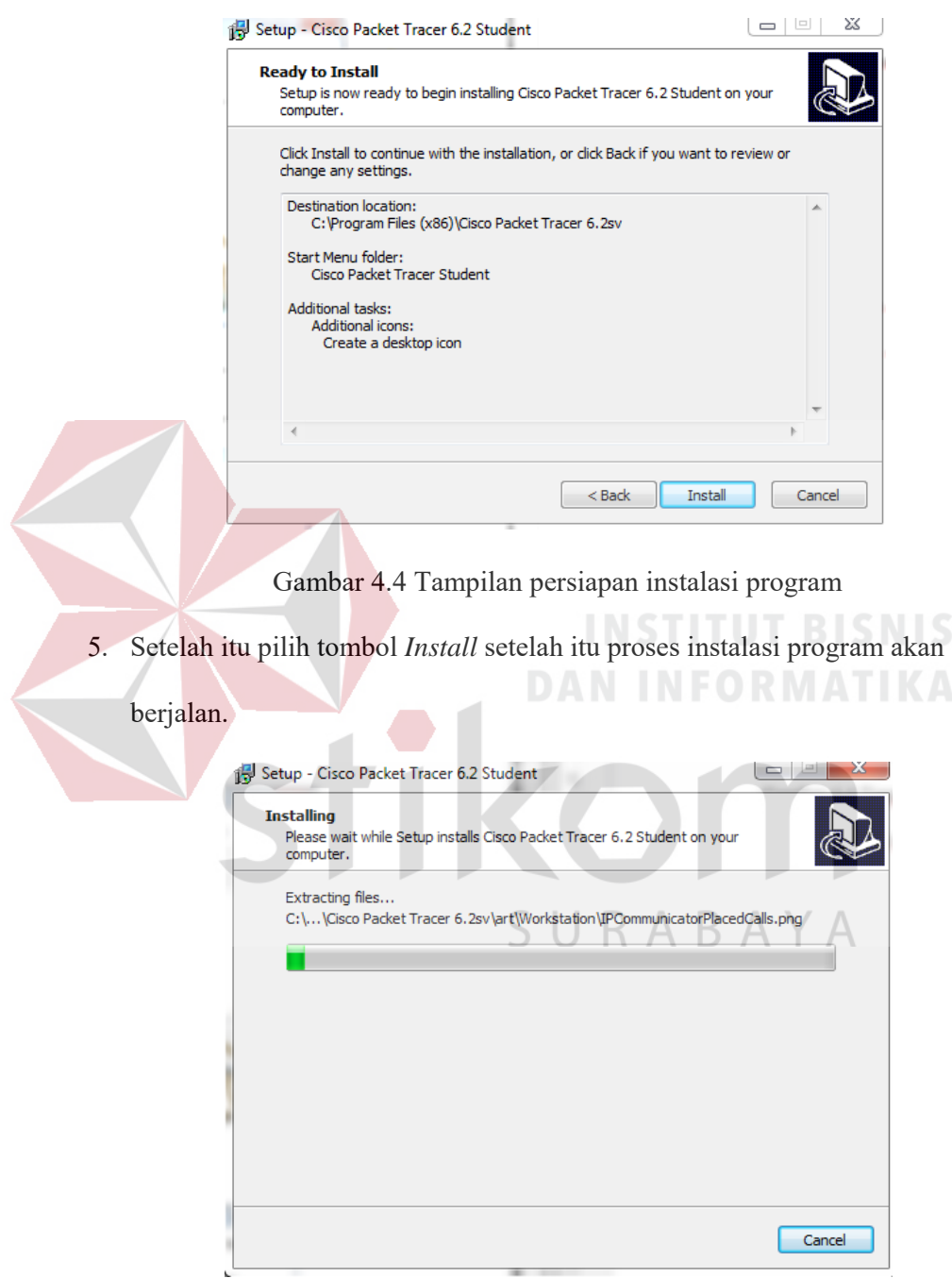

Gambar 4.5 Tampilan proses instalasi program

6. Setelah itu proses instalasi selesai.

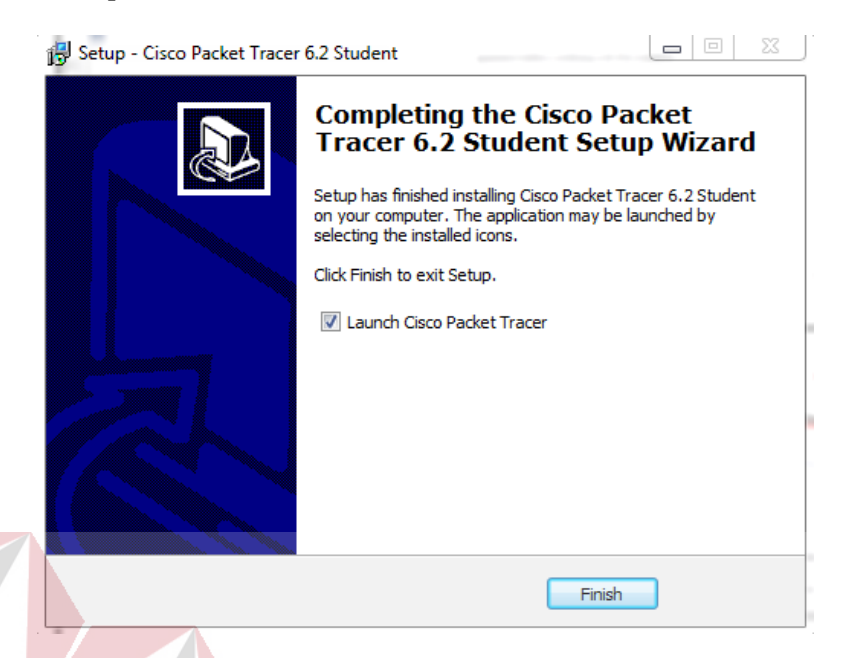

Gambar 4.6 Tampilan proses instalasi selesai

# **4.1.2. Pembuatan Topologi**

Untuk membuat topologi dibutuhkan data IP *address* yang terhubung. Berikut tabel alamat yang digunakan pada Dinas Komunikasi dan Informatika Provinsi Jawa Timur.

# SURABAYA

**INSTITUT BISNIS** 

**DAN INFORMATIKA** 

Tabel 4.1 Tabel Pengalamatan Jaringan Dinas Komunikasi dan Informatika

Provinsi Jawa Timur.

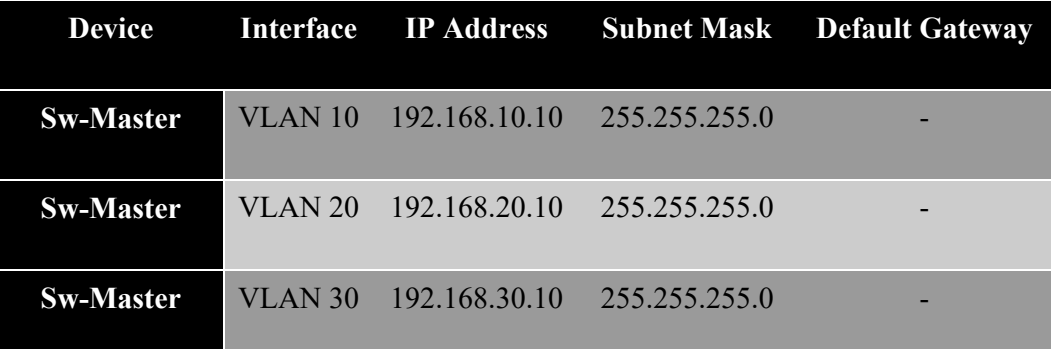

|  | <b>Sw-Master</b>   | <b>VLAN 40</b> | 192.168.40.10 | 255.255.255.0 |  |
|--|--------------------|----------------|---------------|---------------|--|
|  | <b>Sw-Pimpinan</b> | Fa0/1          | 192.168.10.11 | 255.255.255.0 |  |
|  | Sw-Karyawan        | Fa0/2          | 192.168.20.11 | 255.255.255.0 |  |
|  | <b>Sw-SDM</b>      | Fa0/3          | 192.168.30.11 | 255.255.255.0 |  |
|  | <b>Sw-Teknisi</b>  | Fa0/4          | 192.168.40.11 | 255.255.255.0 |  |
|  | $PC-0$             | Fa0/1          | 192.168.10.12 | 255.255.255.0 |  |
|  | $PC-1$             | Fa0/2          | 192.168.10.13 | 255.255.255.0 |  |
|  | $PC-2$             | Fa0/3          | 192.168.10.14 | 255.255.255.0 |  |
|  | $PC-3$             | Fa0/1          | 192.168.20.12 | 255.255.255.0 |  |
|  | $PC-4$             | Fa0/2          | 192.168.20.13 | 255.255.255.0 |  |
|  | $PC-5$             | Fa0/3          | 192.168.20.14 | 255.255.255.0 |  |
|  | $PC-6$             | Fa0/1          | 192.168.30.12 | 255.255.255.0 |  |
|  | $PC-7$             | Fa0/2          | 192.168.30.13 | 255.255.255.0 |  |
|  | $PC-8$             | Fa0/3          | 192.168.30.14 | 255.255.255.0 |  |
|  | $PC-9$             | Fa0/1          | 192.168.40.12 | 255.255.255.0 |  |
|  | $PC-10$            | Fa0/2          | 192.168.40.13 | 255.255.255.0 |  |
|  | <b>PC-11</b>       | Fa0/3          | 192.168.40.14 | 255.255.255.0 |  |
|  |                    |                |               |               |  |

Dari Tabel 4.1 dapat digunakan sebagai acuan dalam pembuatan topologi dengan tahapan sebagai berikut:

1. Membuka *Packet Tracer* yang telah di *install*, maka akan muncul *screenshoot workspace* seperti Gambar 4.7

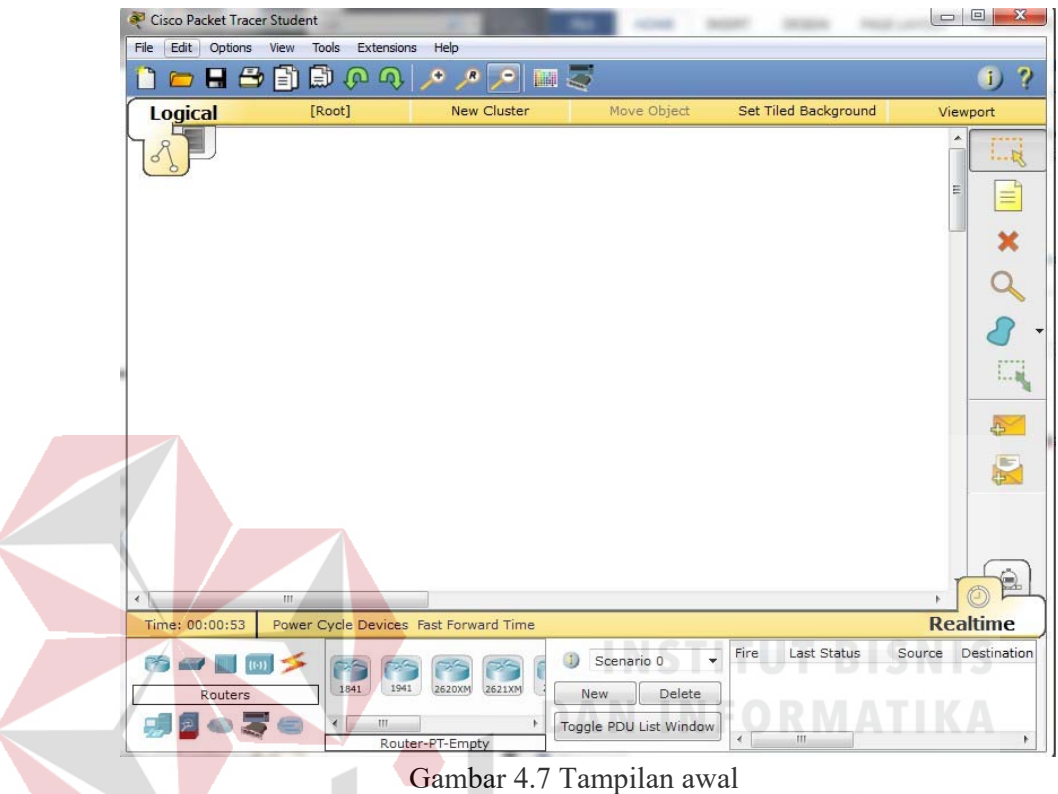

2. Setelah itu kita memilih jenis *Router*, *Switch* atau *End Device* dan lain-lain

yang ingin kita gunakan, pilih pilihannya di bagian bawah *workspace*.

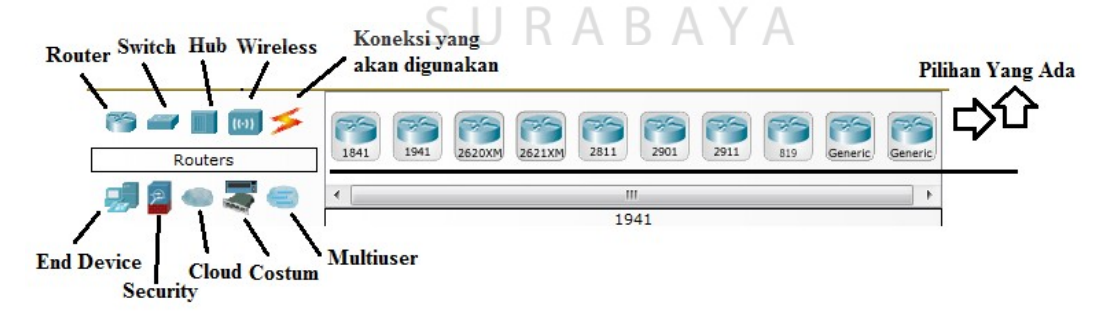

Gambar 4.8 Tampilan pilihan *Device* 

3. Perancangan Topologi

Pertama yang dilakukan adalah memilih *device router* yang termasuk dalam Dinas Komunikasi dan Informatika Provinsi Jawa Timur pada Tabel 4.1. kemudian memilih dan memberi bagian dan nama sesuai pada *Packet Tracer* yang akan digunakan. Seperti berikut:

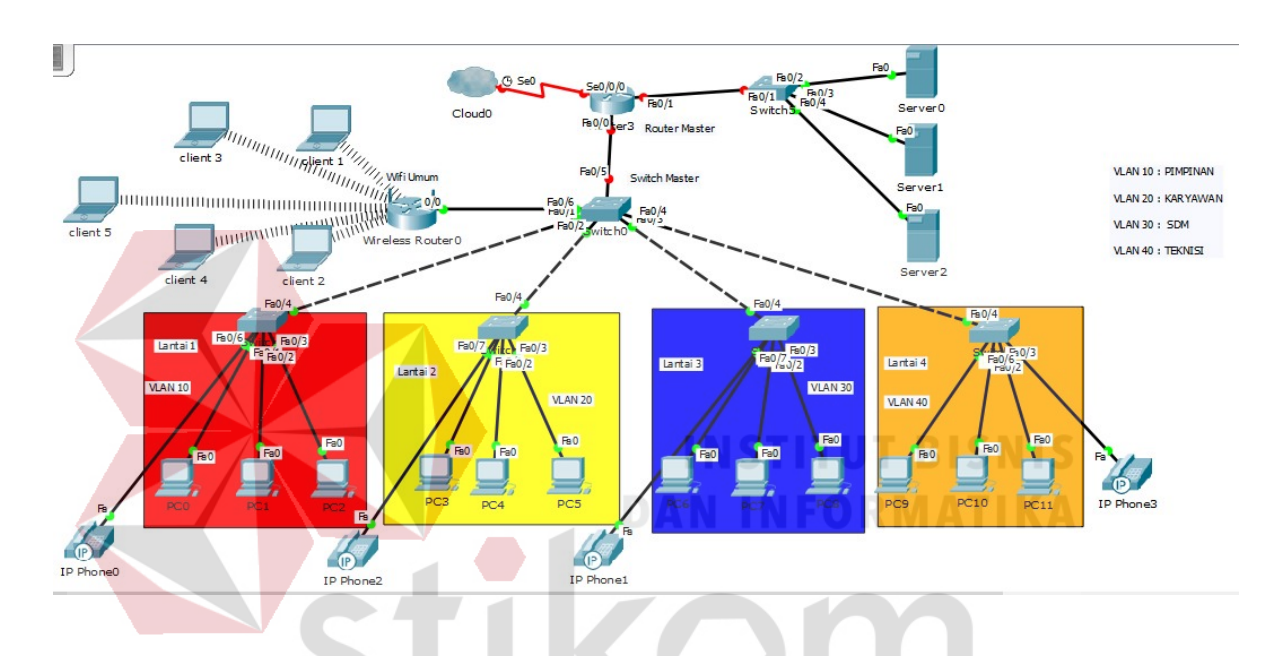

Gambar 4.9 Topologi Jaringan Dinas Komunikasi dan Informatika

Provinsi Jawa Timur<br>
B A Y A

Komponen diatas terdiri dari 1 *router*, 1 *switch* sebagai *Master*, 3 *switch*  sebagai *client*, 3 *server*, dan 11 pc *user*, 1 *wireless router*, dan 5 *laptop*.

# *4.2* **Konfigurasi** *Switch Master*

Sebelum mengkonfigurasi, masukkan *Device* yang sudah dipilih dengan cara meng-*drag icon device* tersebut ke *workspace*.

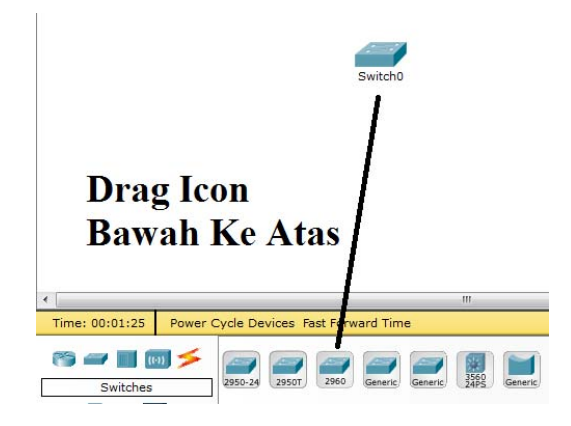

Gambar 4.10 Cara memasukkan *device* ke lembar kerja

Setelah itu klik *device switch* tersebut, dan pilih *tab CLI* untuk memulai konfigurasi

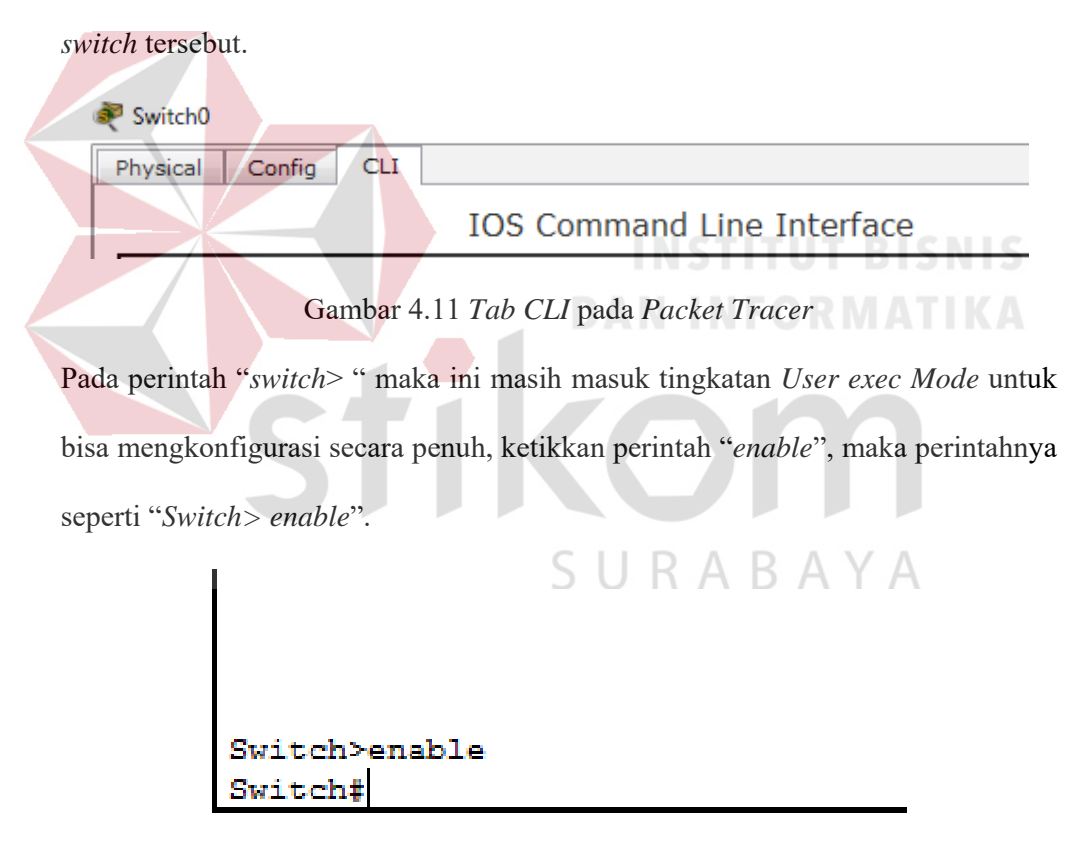

Gambar 4.12 Cara masuk ke *Priviledge Mode* pada *User Mode* 

Setelah itu masuk ke *Global Configuration*, dengan mengetik *Switch#configure terminal* maka akan masuk ke *Global Configuration* menjadi *Switch(config)#* 

a. Merubah *hostname* pada *switch* menggunakan perintah:

"*Switch(config)#hostname Sw-Master*"

b. Membuat VLAN menggunakan perintah:

*Sw-Master(config)#vlan 10* 

*Sw-Master(config-vlan)#name Pimpinan* 

*Sw-Master(config-vlan)#vlan 20* 

*Sw-Master(config-vlan)#name Karyawan* 

*Sw-Master(config-vlan)#vlan 30* 

*Sw-Master(config-vlan)#name SDM* 

*Sw-Master(config-vlan)#vlan 40* 

*Sw-Master(config-vlan)#name Teknisi* 

c. Memberikan nama *Domain* pada *Switch* menggunakan perintah:

*Sw-Master(config)#vtp domain KOMINFO* 

*Sw-Master(config)#vtp mode server* 

*Sw-Master(config)#vtp version 2* 

*Sw-Master(config)#vtp password kominfo* 

d. Mengkonfigurasi *Interface* menurut aturan yang sudah ditentukan:

*Sw-Master(config)#interface FastEthernet0/1 Sw-Master(config-if)#switchport mode trunk Sw-Master(config-if)#switchport trunk native vlan 10 Sw-Master(config)#interface FastEthernet0/2 Sw-Master(config-if)#switchport mode trunk Sw-Master(config-if)#switchport trunk native vlan 20* 

*Sw-Master(config-if)#switchport mode trunk Sw-Master(config-if)#switchport trunk native vlan 30 Sw-Master(config)#interface FastEthernet0/4 Sw-Master(config-if)#switchport mode trunk Sw-Master(config-if)#switchport trunk native vlan 40 Sw-Master(config-if)#exit Sw-Master(config)#interface vlan 10 Sw-Master(config-if)#ip address 192.168.10.10 255.255.255.0 Sw-Master(config-if)#no shutdown Sw-Master(config-if)#exit Sw-Master(config)#interface vlan 20 Sw-Master(config-if)#ip address 192.168.20.10 255.255.255.0 Sw-Master(config-if)#no shutdown Sw-Master(config-if)#exit Sw-Master(config)#interface vlan 30 Sw-Master(config-if)#ip address 192.168.30.10 255.255.255.0*  JRABAYA *Sw-Master(config-if)#no shutdown Sw-Master(config-if)#exit Sw-Master(config)#interface vlan 40 Sw-Master(config-if)#ip address 192.168.40.10 255.255.255.0 Sw-Master(config-if)#no shutdown Sw-Master(config-if)#exit Sw-Master(config)#vtp domain KOMINFO Sw-Master(config)#vtp mode server* 

*Sw-Master(config)#vtp version 2* 

*Sw-Master(config)#vtp password kominfo* 

*Sw-Master(config)#end* 

e. Mengkonfigurasi *Interface VLAN* berdasarkan aturannya:

*Sw-Master(config)#interface vlan 10* 

*Sw-Master(config-if)#ip address 192.168.10.10 255.255.255.0* 

*Sw-Master(config)#interface vlan 20* 

*Sw-Master(config-if)#ip address 192.168.20.10 255.255.255.0* 

*Sw-Master(config)#interface vlan 30* 

*Sw-Master(config-if)#ip address 192.168.30.10 255.255.255.0* 

*Sw-Master(config)#interface vlan 40* 

*Sw-Master(config-if)#ip address 192.168.40.10 255.255.255.0 Sw-Pimpinan(config-if)#switchport trunk allowed vlan 10 Sw-Pimpinan(config-if)#ip address 192.168.10.11 255.255.255.0 Sw-Karyawan(config-if)#switchport trunk allowed vlan 20 Sw-Karyawan(config-if)#ip address 192.168.20.11 255.255.255.0 Sw-SDM(config-if)#switchport trunk allowed vlan 30 Sw-SDM(config-if)#ip address 192.168.30.11 255.255.255.0 Sw-Teknisi(config-if)#switchport trunk allowed vlan 40 Sw-Teknisi(config-if)#ip address 192.168.30.11 255.255.255.0* 

f. Untuk melihat hasil pengaturan saat ini menggunakan perintah:

"*SwitchUtama#show running-config*"

```
no service timestamps debug datetime msec
no service password-encryption
hostname Sw-Master
spanning-tree mode pvst
interface FastEthernet0/1
switchport trunk native vlan 10
switchport mode trunk
interface FastEthernet0/2
switchport trunk native vlan 20
switchport mode trunk
interface FastEthernet0/3
switchport trunk native vlan 30<br>switchport mode trunk
interface FastEthernet0/4
switchport trunk native vlan 40
switchport mode trunk
interface FastEthernet0/5
  More--
```
Gambar 4.13 *Output* perintah "*show running-config*"

g. Untuk melihat hasil pengaturan saat *Startup* menggunakan perintah:

```
"SwitchUtama#show startup-config" 
  no service password-encryption
 hostname Sw-Master
  spanning-tree mode pvst
  interface FastEthernet0/1
  switchport trunk native vlan 10
   switchport mode trunk
                                  SURABAYA
  \verb|interface FastEthernet0/2|switchport trunk native vlan 20
  switchport mode trunk
  л
 interface FastEthernet0/3
  switchport trunk native vlan 30
  switchport mode trunk
  \mathbf{I}\verb|interface FastEthernet0/4|switchport trunk native vlan 40
   switchport mode trunk
  interface FastEthernet0/5
 interface FastEthernet0/6
   --More--
```
Gambar 4.14 *Output* perintah "*show startup-config*"

h. Untuk menyimpan pengaturan atau konfigurasi menggunakan perintah:

"*SwitchUtama#write*", *Output* yang dihasilkan :

*"Building configuration...[OK]"* 

# **4.3 WLAN (***WIFI***)**

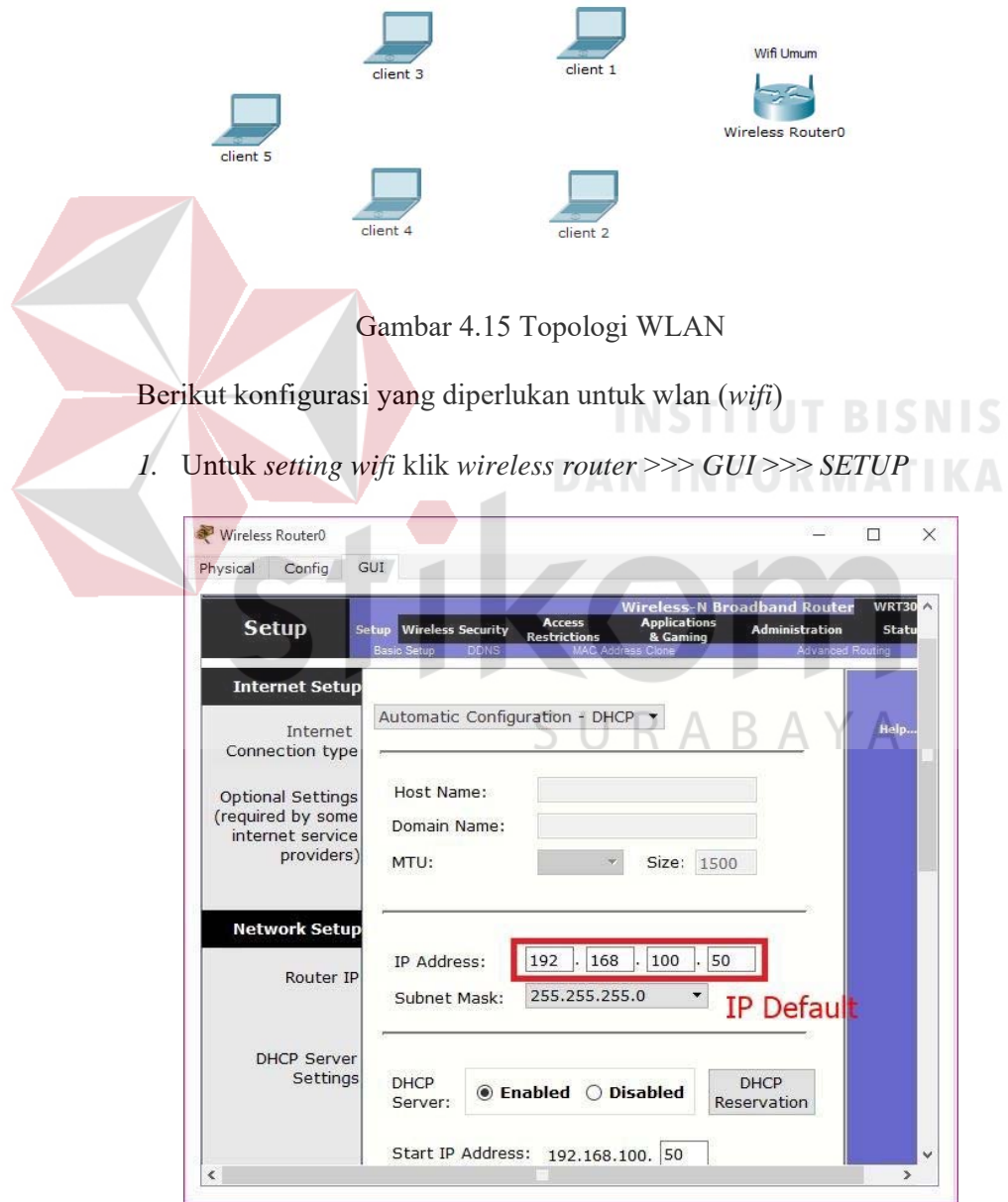

Gambar 4.16 Menu *Setup* pada *wireless router* 

Disini penulis menggunakan DHCP yang artinya jika *client*  terhubung maka *client* akan otomatis mendapat IP yang di sediakan, kemudian "*Start* IP *Adress*" itu IP pertama yang akan di gunakan *client*  lalu "*Maximum Number*" artinya maksimal IP yang disediakan atau IP untuk *client*, jadi pada kasus ini yang bisa terhubung hanya 5 *client*. Jika sudah klik "*save setting*" di bagian paling bawah.

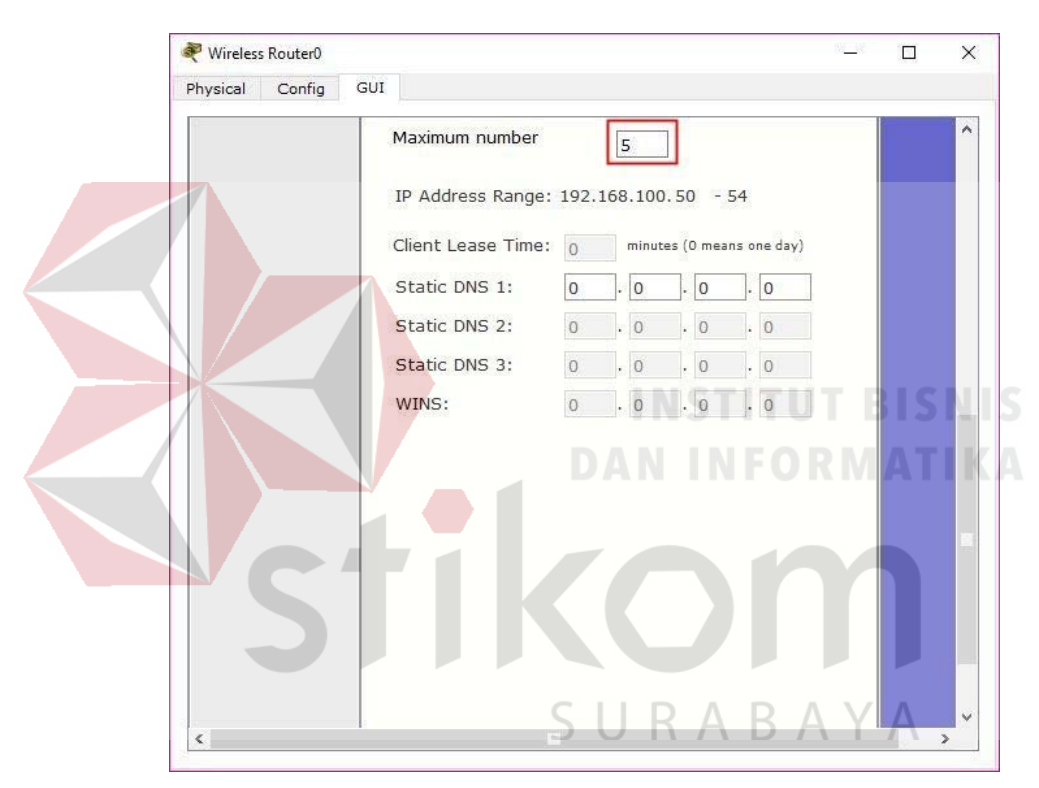

Gambar 4.17 Menu *Setup* pada *wireless router* 

2. Pindah ke *Tab wireless*, ganti SSID (nama *wifi*) dari *default* menjadi sesuai

keinginan lalu *save*.

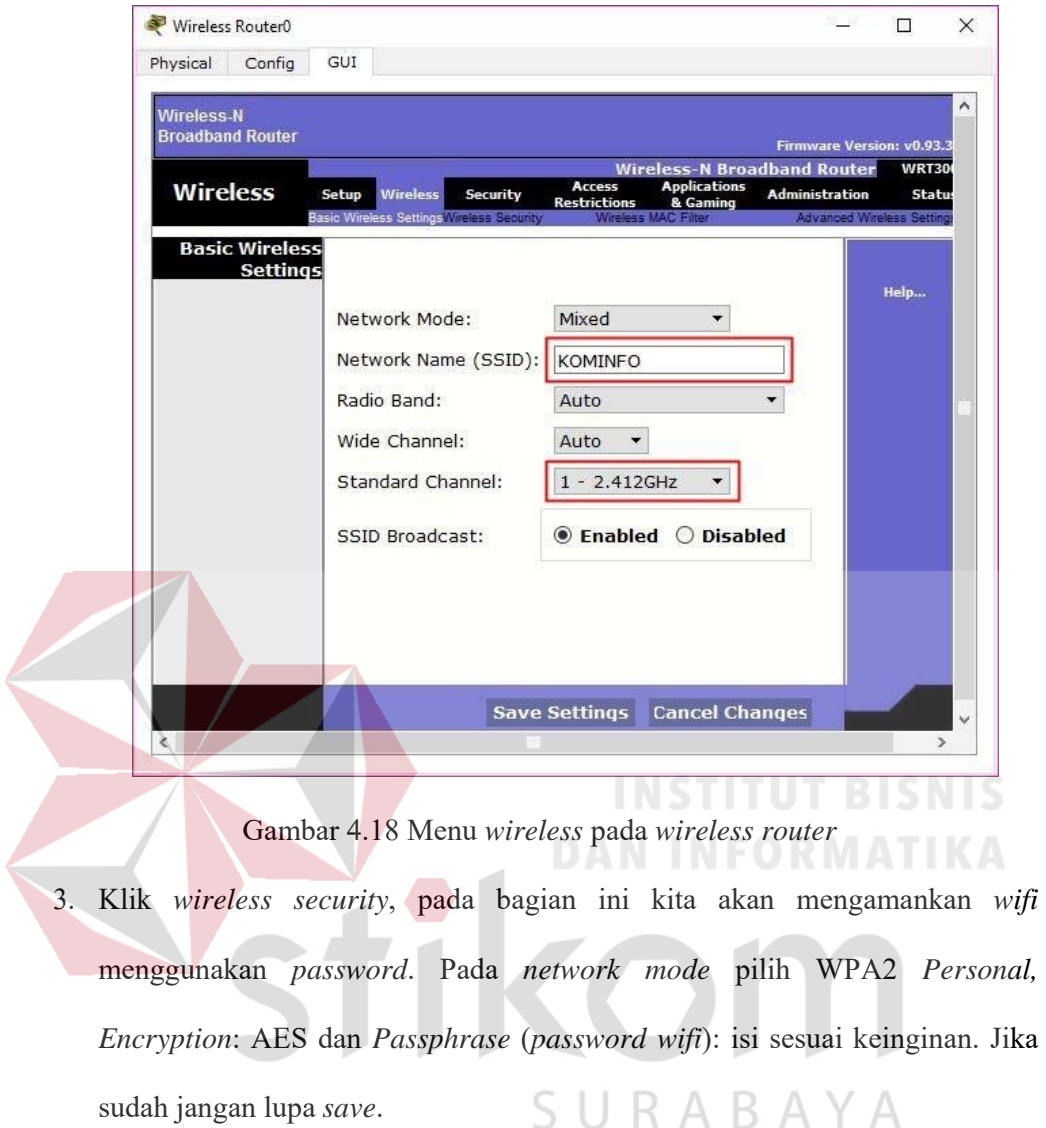
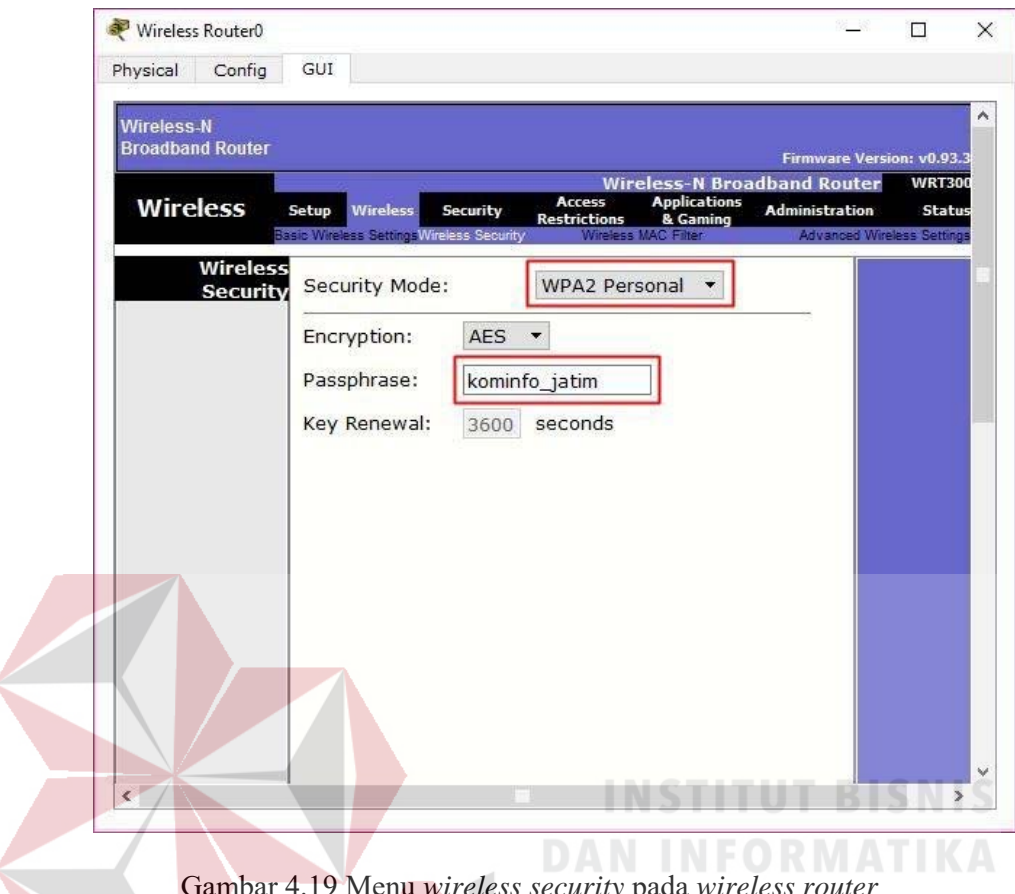

Gambar 4.19 Menu *wireless security* pada *wireless router* 

4. Untuk menghubungkan *laptop* dengan *wifi* kita memerlukan *hardware wireless* karena secara *default* belum terpasang. Caranya, klik pada *Laptop*-PT dan matikan *laptop* terlebih dahulu klik bagian bulat di ujung *laptop* lalu klik pada bagian yang dilingkari warna merah *drop and drag* ke arah yang di tunjuk anak panah.

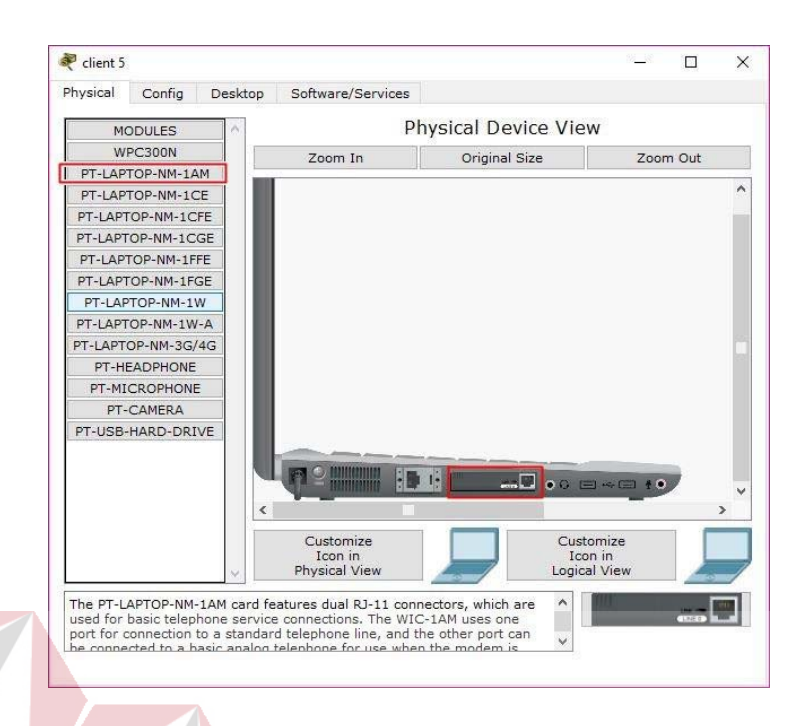

Gambar 4.20 *Physical hadware laptop* secara *default* 

5. Sekarang kita menambahkan *hardware wireless* caranya sama seperti tadi dan lihat gambar apa yang di tambahkan (lakukan pada semua perangkat *laptop*)

kemudian nyalakan *laptop*.

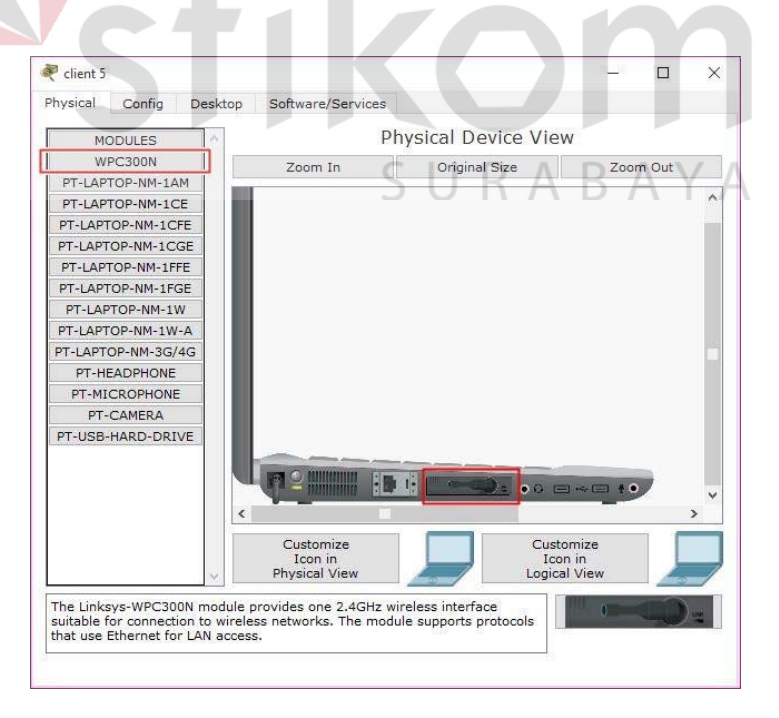

Gambar 4.21 *Hadware wireless laptop* 

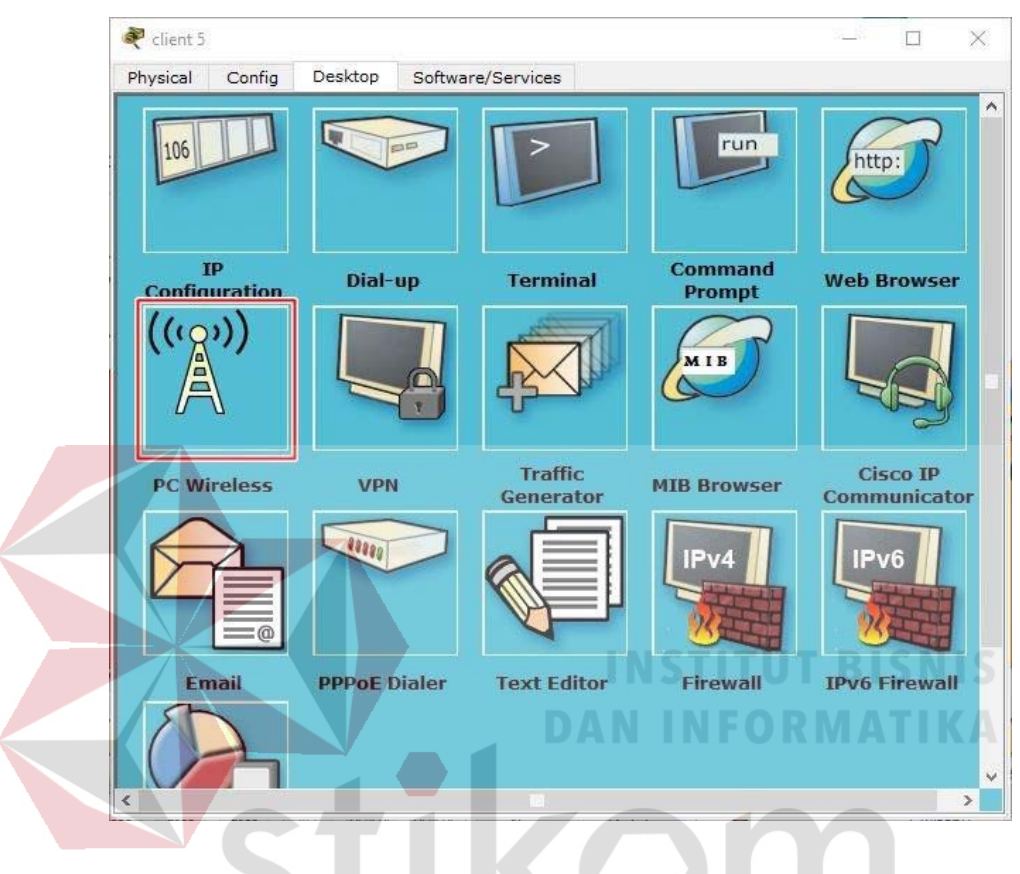

6. Untuk mengkoneksikan ke jaringan *wireless*. Klik tab *desktop***,** pilih PC *wireless*.

Gambar 4.22 Menu *dekstop* pada *laptop* 

7. Pada tab *connect* akan muncul SSID yang dapat ditangkap oleh *laptop* tersebut. Jika belum muncul agan bisa klik tombol *refresh* pada bagian kanan. Terlihat SSID **KOMINFO** yang kita buat tadi dan terlihat juga bahwa kekuatan sinyalnya 100%.

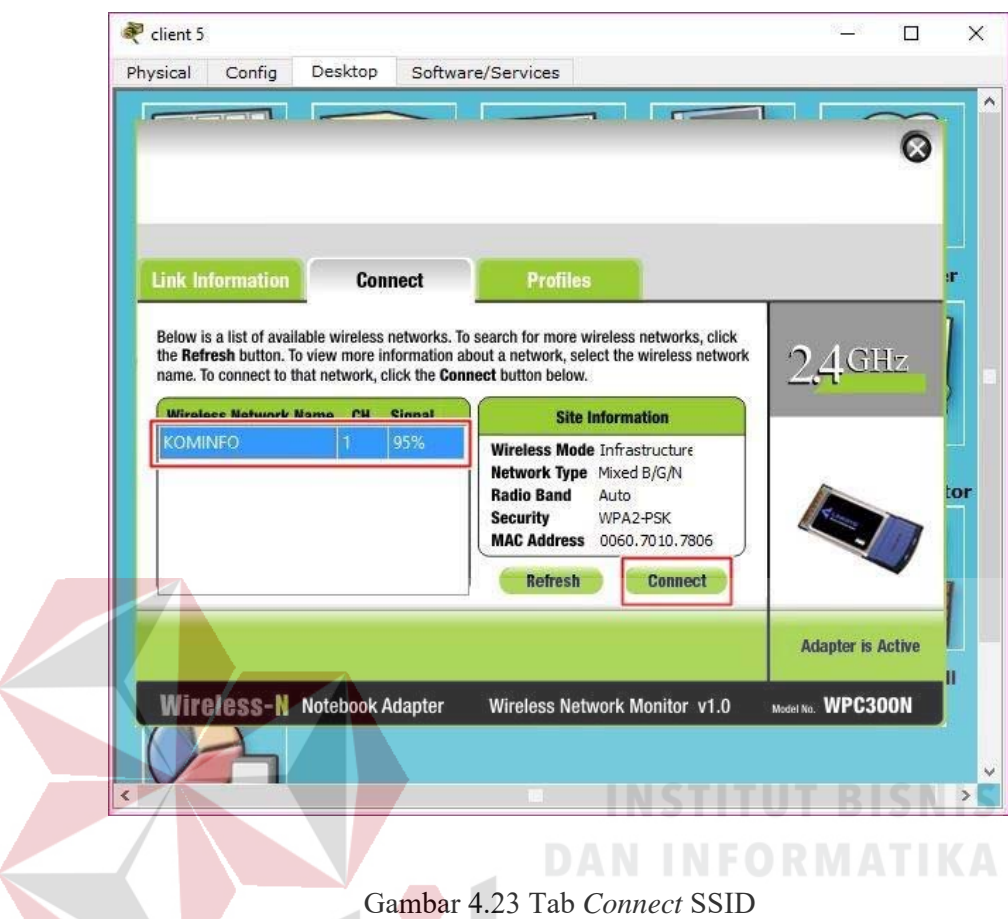

8. Untuk *connect* ke SSID **KOMINFO**, klik **KOMINFO** lalu klik tombol

*connect* pada bagian kanan.

9. Setelah itu kita masukkan *password* dari *wifi* yang telah dibuat

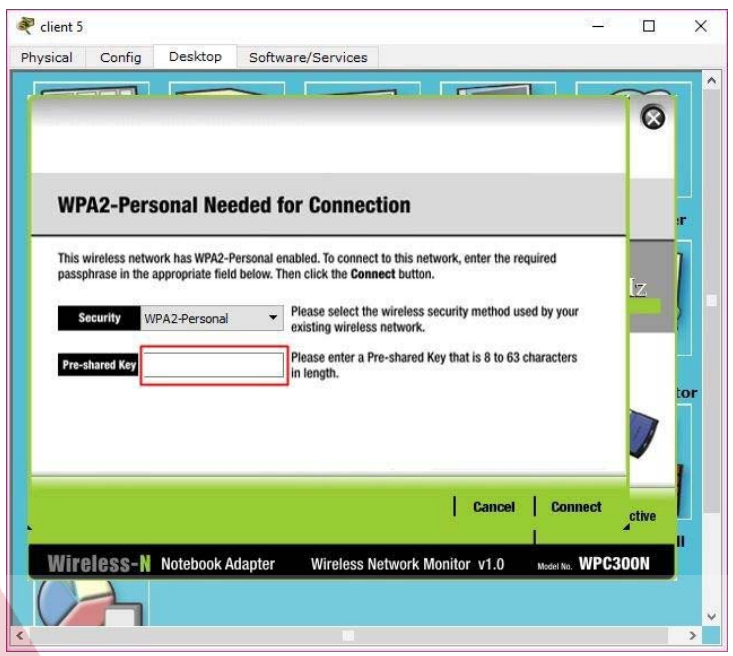

Gambar 4.24 Menu untuk mengisikan *password* dari SSID

*10.* Untuk melihat statusnya, apakah telah tekoneksi atau belum, klik *Tab Link* 

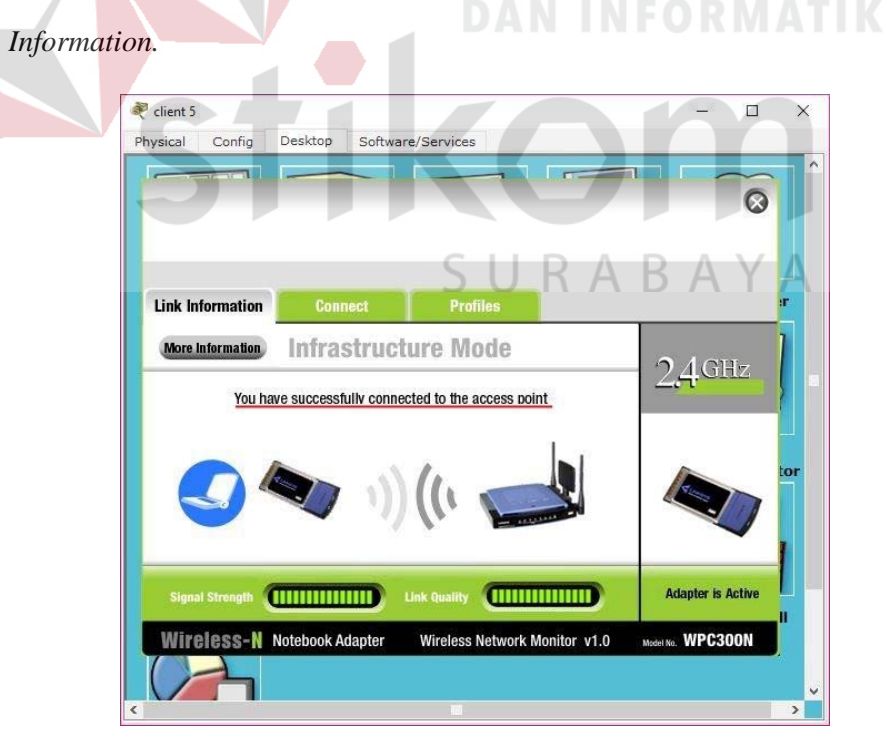

Gambar 4.25 Status koneksi berhasil

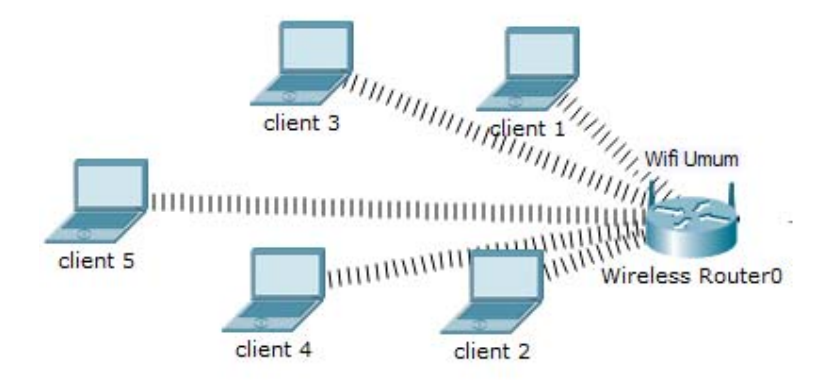

11. Hasil akhir setelah semua konfigurasi selesai dilakukan adalah sebagai berikut

Gambar 4.26 Hasil akhir konfigurasi *wireless router* 

# **4.4 PERINTAH-PERINTAH YANG DILAKUKAN**

## **a. Pada** *SWITCH MASTER*

Switch#enable

# Switch#configure terminal

Switch(config)#hostname Sw-Master

Sw-Master(config)#vlan 10

Sw-Master(config-vlan)#name Pimpinan  $\wedge$ 

Sw-Master(config-vlan)#vlan 20

Sw-Master(config-vlan)#name Karyawan

Sw-Master(config-vlan)#vlan 30

Sw-Master(config-vlan)#name SDM

Sw-Master(config-vlan)#vlan 40

Sw-Master(config-vlan)#name Teknisi

Sw-Master(config-vlan)#exit

Sw-Master(config)#interface FastEthernet0/1

Sw-Master(config-if)#switchport mode trunk

Sw-Master(config-if)#switchport trunk native vlan 10 Sw-Master(config-if)#exit

Sw-Master(config)#interface FastEthernet0/2

Sw-Master(config-if)#switchport mode trunk

Sw-Master(config-if)#switchport trunk native vlan 20

Sw-Master(config-if)#exit

Sw-Master(config)#interface FastEthernet0/3

Sw-Master(config-if)#switchport mode trunk Sw-Master(config-if)#switchport trunk native vlan 30

Sw-Master(config-if)#exit

Sw-Master(config)#interface FastEthernet0/4 Sw-Master(config-if)#switchport mode trunk Sw-Master(config-if)#switchport trunk native vlan 40 Sw-Master(config-if)#exit

Sw-Master(config)#interface vlan 10

Sw-Master(config-if)#ip address 192.168.10.10 255.255.255.0

Sw-Master(config-if)#no shutdown

Sw-Master(config-if)#exit

Sw-Master(config)#interface vlan 20

Sw-Master(config-if)#ip address 192.168.20.10

255.255.255.0

Sw-Master(config-if)#no shutdown

Sw-Master(config-if)#exit

Sw-Master(config)#interface vlan 30 Sw-Master(config-if)#ip address 192.168.30.10 255.255.255.0 Sw-Master(config-if)#no shutdown Sw-Master(config-if)#exit Sw-Master(config)#interface vlan 40 Sw-Master(config-if)#ip address 192.168.40.10 255.255.255.0 Sw-Master(config-if)#no shutdown Sw-Master(config-if)#exit Sw-Master(config)#vtp domain KOMINFO Sw-Master(config)#vtp mode server Sw-Master(config)#vtp version 2 Sw-Master(config)#vtp password kominfo Sw-Master(config)#end Sw-Master#write URABAYA **b. Pada** *SWITCH* **PIMPINAN:**  Switch#enable Switch#configure terminal Switch(config)#hostname Sw-Pimpinan Sw-Pimpinan(config)#vtp mode client Sw-Pimpinan(config)#vtp version 2

Sw-Pimpinan(config)#vtp domain KOMINFO

Sw-Pimpinan(config)#vtp password kominfo

Sw-Pimpinan(config)#interface range fastEthernet 0/1 fastEthernet 0/3

Sw-Pimpinan(config-if-range)#switchport mode access Sw-Pimpinan(config-if-range)#switchport access vlan 10

Sw-Pimpinan(config-if-range)#exit

Sw-Pimpinan(config)#iinterface fasEthernet 0/4

Sw-Pimpinan(config-if)#switchport mode trunk

Sw-Pimpinan(config-if)#switchport trunk native vlan

#### 10

10

Sw-Pimpinan(config-if)#switchport trunk allowed vlan

SURABAYA

Sw-Pimpinan(config-if)#ip address 192.168.10.11 255.255.255.0

Sw-Pimpinan(config-if)#no shutdown

Sw-Pimpinan(config-if)#end

Sw-Pimpinan#write

### **c. Pada** *SWITCH* **KARYAWAN:**

Switch#enable

Switch#configure terminal

Switch(config)#hostname Sw-Karyawan

Sw-Karyawan(config)#vtp mode client

Sw-Karyawan(config)#vtp version 2

Sw-Karyawan(config)#vtp domain KOMINFO

Sw-Karyawan(config)#vtp password kominfo

Sw-Karyawan(config)#interface range fastEthernet 0/1 fastEthernet 0/3

Sw-Karyawan(config-if-range)#switchport mode access Sw-Karyawan(config-if-range)#switchport access vlan 20

Sw-Karyawan(config-if-range)#exit

Sw-Karyawan(config)#iinterface fasEthernet 0/4

Sw-Karyawan(config-if)#switchport mode trunk

Sw-Karyawan(config-if)#switchport trunk native vlan

### 20

20

Sw-Karyawan(config-if)#switchport trunk allowed vlan

SURABAYA

Sw-Karyawan(config-if)#ip address 192.168.20.11 255.255.255.0

Sw-Karyawan(config-if)#no shutdown

Sw-Karyawan(config-if)#end

Sw-Karyawan#write

### **d. Pada** *SWITCH* **SDM:**

Switch#enable

Switch#configure terminal

Switch(config)#hostname Sw-SDM

Sw-SDM(config)#vtp mode client

Sw-SDM(config)#vtp version 2

Sw-SDM(config)#vtp domain KOMINFO

Sw-SDM(config)#vtp password kominfo

Sw-SDM(config)#interface range fastEthernet 0/1 fastEthernet 0/3

Sw-SDM(config-if-range)#switchport mode access Sw-SDM(config-if-range)#switchport access vlan 30 Sw-SDM(config-if-range)#exit

Sw-SDM(config)#iinterface fasEthernet 0/4

Sw-SDM(config-if)#switchport mode trunk

Sw-SDM(config-if)#switchport trunk native vlan 30 Sw-SDM(config-if)#switchport trunk allowed vlan 30 Sw-SDM(config-if)#ip address 192.168.30.11 255.255.255.0

Sw-SDM(config-if)#no shutdown **ITUT BISNIS** Sw-SDM(config-if)#end Sw-SDM#write

### **e. Pada** *SWITCH* **TEKNISI:**

Switch#enable

Switch#configure terminal $S \cup R$  A B A Y A Switch(config)#hostname Sw-Teknisi Sw-Teknisi(config)#vtp mode client Sw-Teknisi(config)#vtp version 2 Sw-Teknisi(config)#vtp domain KOMINFO Sw-Teknisi(config)#vtp password kominfo Sw-Teknisi(config)#interface range fastEthernet 0/1 fastEthernet 0/3 Sw-Teknisi(config-if-range)#switchport mode access

```
Sw-Teknisi(config-if-range)#switchport access vlan 40 
  Sw-Teknisi(config-if-range)#exit 
  Sw-Teknisi(config)#iinterface fasEthernet 0/4 
  Sw-Teknisi(config-if)#switchport mode trunk 
  Sw-Teknisi(config-if)#switchport trunk native vlan 40 
  Sw-Teknisi(config-if)#switchport trunk allowed vlan 
  40 
  Sw-Teknisi(config-if)#ip address 192.168.30.11 
  255.255.255.0 
  Sw-Teknisi(config-if)#no shutdown 
  Sw-Teknisi(config-if)#end 
  Sw-Teknisi#write 
                                  INSTITUT BISNIS
4.5 HASIL PENGUJIAN 
1. Ping Switch Pimpinan ke Switch Master 
    Sw-Pimpinan#ping 192.168.10.10
    Type escape sequence to abort.
    Sending 5, 100-byte ICMP Echos to 192.168.10.10, timeout is 2 seconds:
```
Gambar 4.27 Hasil *ping switch* pimpinan ke *switch master* 

Success rate is 60 percent (3/5), round-trip min/avg/max = 0/0/0 ms

*2. Ping Switch* Karyawan ke *Switch Master* 

 $1111$ 

```
W-Karyawan#ping 192.168.20.10
Type escape sequence to abort.
Sending 5, 100-byte ICMP Echos to 192.168.20.10, timeout is 2 seconds:
. . . . .
Success rate is 60 percent (3/5), round-trip min/avg/max = 2/12/30 ms
```
Gambar 4.28 Hasil *ping switch* karyawan ke *switch master* 

*3. Ping Switch* SDM ke *Switch Master* 

```
Sw-SDM#ping 192.168.30.10
Type escape sequence to abort.
Sending 5, 100-byte ICMP Echos to 192.168.30.10, timeout is 2 seconds:
1.111Success rate is 60 percent (3/5), round-trip min/avg/max = 0/43/130 ms
```
Gambar 4.29 Hasil *ping switch* SDM ke *Switch Master* 

*4. Ping Switch* Teknisi ke *Switch Master* 

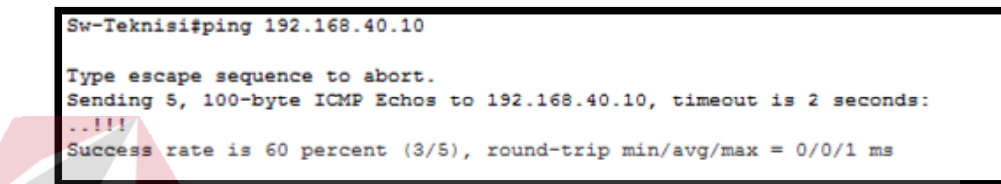

Gambar 4.30 Hasil *Ping Switch* teknisi ke *Switch Master* 

5. *Ping PC 0 ke PC 1*  $\rightarrow$  *VLAN 10* 

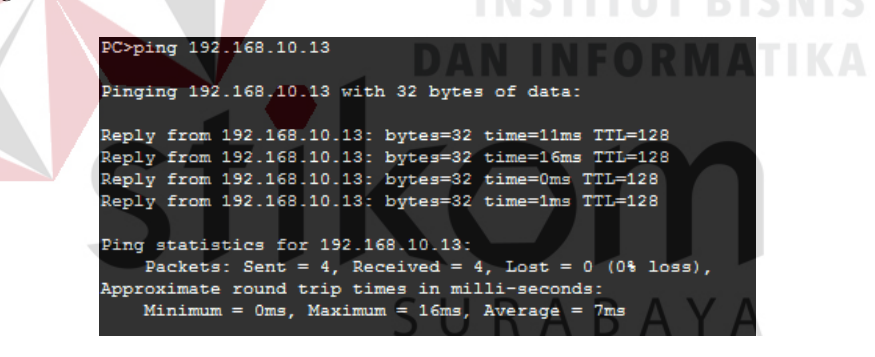

Gambar 4.31 Hasil *Ping* PC 0 ke PC  $1 \rightarrow (VLAN 10)$ 

6. *Ping PC 1 ke PC 2*  $\rightarrow$  *VLAN 20* 

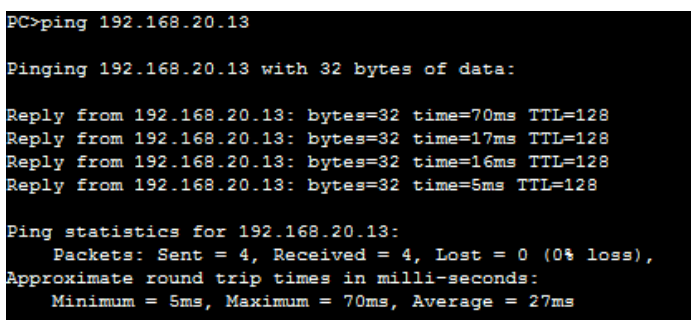

Gambar 4.32 Hasil *Ping* PC 3 ke PC  $4 \rightarrow (VLAN 20)$ 

## **BAB V**

#### **PENUTUP**

Pada bab ini akan dibahas mengenai kesimpulan dan saran dari rancang bangun topologi jaringan Dinas Komunikasi dan Informatika Provinsi Jawa Timur.

# **5.1 Kesimpulan**

Kesimpulan yang diperoleh selama pembuatan topologi jaringan di Dinas Komunikasi dan Informatika Provinsi Jawa Timur adalah:

- 1. Pembagian VLAN pada Dinas Komunikasi dan Informatika Provinsi Jawa Timur menggunakan alamat *subnet*. Misalkan VLAN 10 untuk IP *address*  192.168.10.10, VLAN 20 untuk IP *address* 192.168.20.10, VLAN 30 untuk IP *address* 192.168.30.10, dan VLAN 40 untuk IP *address* 192.168.40.10.
	- 2. Konfigurasi VLAN lebih mudah apabila satu VLAN mewakili tiap bagian departemen atau tiap lantai dalam suatu gedung.
	- 3. Proses konfigurasi VLAN pada *switch* akan lebih mudah bila merancang model jaringannya terlebih dahulu. $\,$  S  $\,$  U  $\,$  R  $\,$  A  $\,$  B  $\,$  A  $\,$  Y  $\,$  A  $\,$
	- 4. Keuntungan dari VTP adalah hanya membutuhkan satu kabel untuk menghubungkan antar *switch* dan konfigurasi VLAN yang lebih stabil di semua *switch* di jaringan. Sedangkan jika tidak menggunakan VTP banyaknya *port switch* yang menghubungkan *switch* dengan cara lebih manual membutuhkan lebih banyak waktu dan sulit untuk dikelola.

5. Dengan membuat topologi jaringan dapat memonitor *device* jaringan yang terhubung dan berkomunikasi sehingga mempermudah mengetahui lokasi *device* yang bermasalah.

# **5.2 Saran**

- 1. Topologi jaringinan ini dapat dikembangkan lebih luas lagi dalam berbagai layanan lainnya.
- 2. Setelah konfigurasi pada *Packet Tracer*, sebaiknya bisa mencoba langsung ke perangkat sesungguhnya agar dapat menambah pengetahuan dalam dunia lapangan.

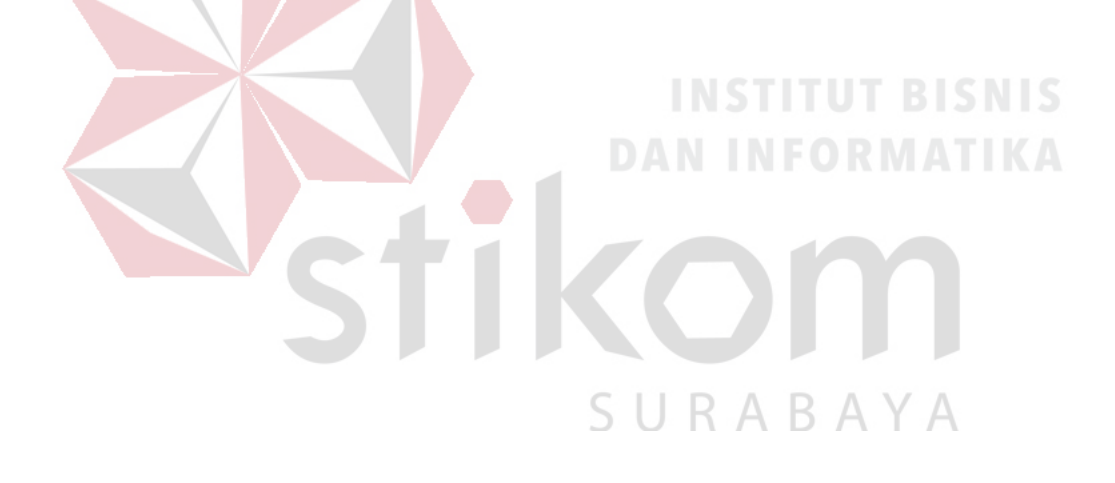

## **DAFTAR PUSTAKA**

Anggun, Suma, D. J., & Anggajaya, V. (2012). *Analisis Dan Perancangan Jaringan Berbasis Vlan Dengan Cisco Packet Tracer Pada PT.Changhong Electric Indonesia.* Jurusan Teknik Informatika, Fakultas Ilmu Komputer, Universitas Bina Nusantara.

Eraphale. (2011, September 24). *Eraphale's Blog*. Retrieved Agustus 30, 2016, from VTP (VIRTUAL TRUNKING PROTOCOL): https://eripahle.wordpress.com/2011/09/24/vtp-virtual-trunking-protocol/

Idisastra. (2009, Maret 4). *Dokter Computer*. Retrieved Agustus 10, 2016, from http://idisastra.blogspot.com/2009/03/pengertian-osi-layer-dansejarahnya.html

Idisastra. (2016, Agustus 10). *Dokter Computer*. Retrieved from http://idisastra.blogspot.com/2009/03/pengertian-osi-layer-dansejarahnya.html SURABAYA

Ramadhan, H. (2012, April 3). *VTP (VLAN Trunking Protocol)*. Retrieved from Tugas Mata Kuliah Jaringan Komputer: http://hendry94.blogspot.co.id/2012/04/vtp-vlan-trunking.html

S, F. H., & Mubarakah, N. (2015). *Perancangan Virtual Local Area Network (VLAN) dengan Dynamic Routing Menggunakan Cisco Packet Tracer 5.33.*  Fakultas Teknik Universitas Sumatera Utara (USU).

- Safitri, W. (2014, December 3). *NewBie Note*. Retrieved September 2, 2016, from Konfigurasi Wireless dengan Packet Tracer: wiwinsafitri.blogspot.co.id/2014/12/konfigurasi-wireless-dengan-packettracer.html
- Sofana, I. (2014). *CISCO CCNA & JARINGAN KOMPUTER.* Bandung: Informatika.

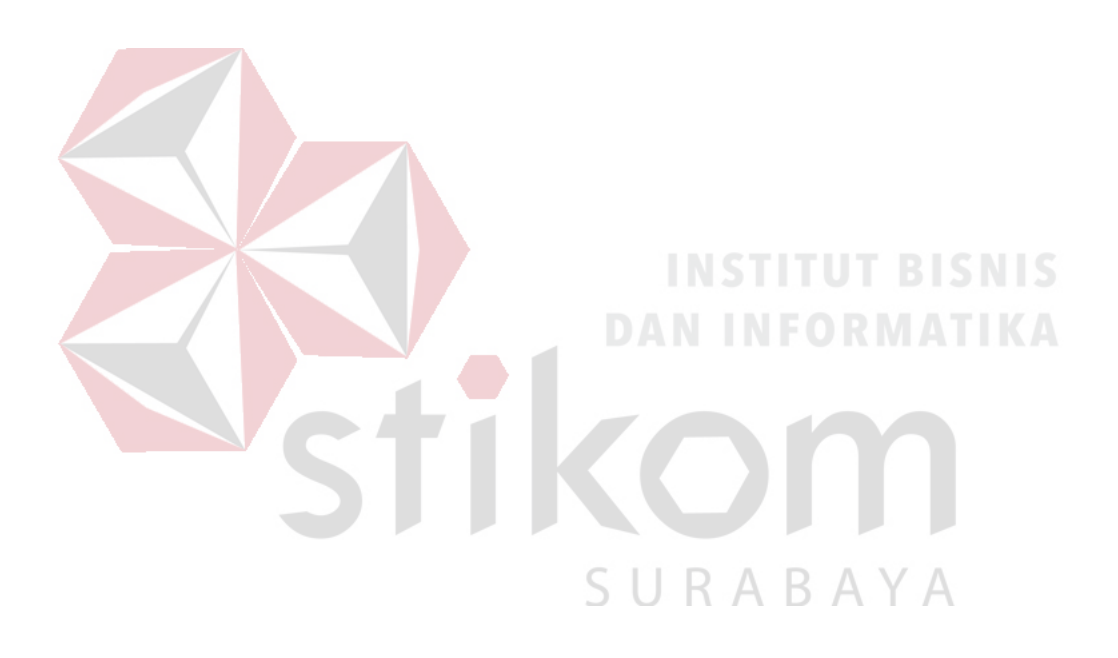